# Vítejte

Vítejte ve světě digitální mobilní komunikace Motorola! Jsme rádi, že jste si vybrali mobilní telefon Motorola V620 GSM.

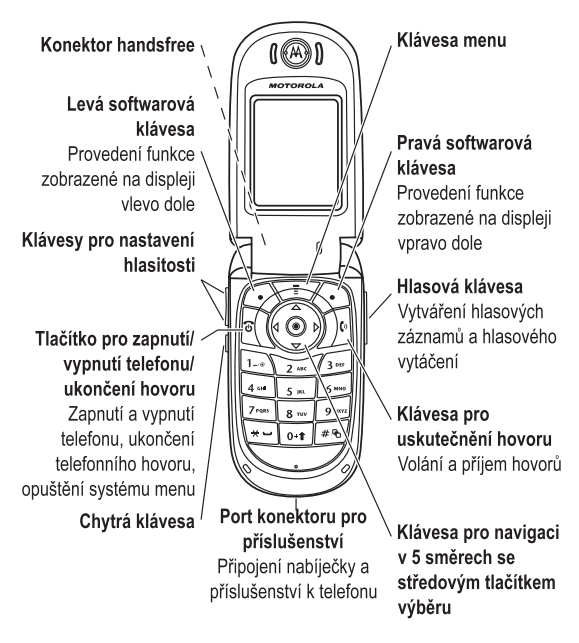

Vítejte - 1

# Vyzkoušejte si!

Reproduktor handsfree (na zadní straně telefonu)

Objektiv fotoaparátu Nahrávání videoklipů a fotografování

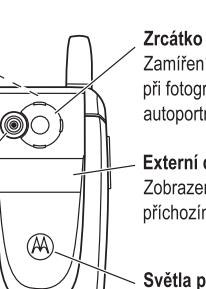

Ozdobné kryty telefonu Úprava vzhledu telefonu pomocí ozdobných krytů Zamíření objektivu při fotografování autoportrétů

Externí displej Zobrazení informací o příchozím hovoru

Světla při zvonění a událostech Oznámení příchozích hovorů a dalších událostí

Odeslání fotografie Odeslání fotografie na telefonní číslo nebo e-mailovou adresu: Vyfotografujte objekt a poté stiskněte ULOŽIT  $(\widehat{\heartsuit})$  > Odeslat ve zprávě. Nastavení fotografie jako ID obrázku Přiřazení fotografie položce telefonního seznamu (povolení ID obrázku volajícího): Vyfotografujte objekt a poté stiskněte ULOŽIT  $(\bigcirc)$  > Jako záznam tel. seznamu. Odeslání multimediální zprávy Odeslání multimediální zprávy s obrázky, animacemi, zvuky a videozáznamy: **WA > Zprávy > Nová zpráva** > Nová multimediální zpráva Bezdrátové<br>připojení připojení Vytvoření bezdrátového spojení Bluetooth® se soupravou handsfree, sadou handsfree do auta nebo s externím zařízením: M > Nastavení > Připojení > Spojení Bluetooth > Nastavení > Napájení > Zapnuto, stiskněte  $\text{ZPÉT } (\text{C}^{\geq})$ , a stiskněte > Handsfree > Hledat zařízení Světla při zvonění Výběr světel při zvonění pro příchozí hovory: M > Nastavení > Styl zvonění > Světla při zvonění Světla událostí Aktivujte světla událostí pro příchozí hovory, textové a hlasové zprávy, upozornění a další události: M > Nastavení > Styl zvonění > Světla událostí

Fotografování Stiskněte  $\overline{I}$  > Multimédia > Kamera, zamiřte

 $FOTO(\bigodot)$ .

Funkce Popis

objektiv na objekt a fotografujte stisknutím

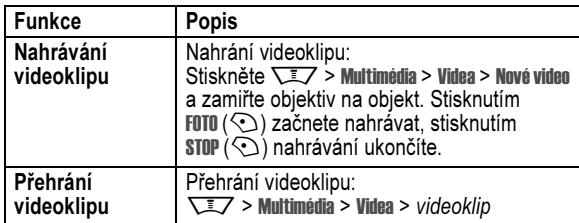

#### www.motorola.com

Ochranná známka MOTOROLA a stylizované logo M jsou registrovány úřadem US Patent & Trademark Office. Ochranné známky Bluetooth jsou vlastněny jejich vlastníky a používány společností Motorola, Inc. v rámci licence. Java a veškeré ostatní odvozené známky Java jsou ochrannými známkami nebo registrovanými ochrannými známkami společnosti Sun Microsystems, Inc. v USA a jiných zemích. Všechny ostatní názvy produktů nebo služeb jsou majetkem příslušných vlastníků.

© Motorola, Inc. 2003, 2004.

Informace obsažené v uživatelských příručkách společnosti Motorola jsou v době tisku považovány za správné. Společnost Motorola si vyhrazuje právo změnit nebo upravit libovolné informace nebo specifikace bez upozornění. Obsah uživatelských příruček společnosti Motorola je poskytován "TAK, JAK JE". Není-li rozhodným právem požadováno jinak, nejsou ve spojení s přesností, spolehlivostí nebo obsahem této příručky poskytovány žádné záruky, at' již výslovné nebo předpokládané, včetně, bez omezení, předpokládaných záruk prodejnosti nebo vhodnosti pro určitý účel.

Upozornění: Změny nebo úpravy telefonu, které nejsou výslovně schváleny společností Motorola, způsobí ztrátu oprávnění uživatele provozovat toto zařízení.

Technické údaje a funkce produktu mohou podléhat změně bez upozornění, avšak vynakládáme veškeré síly na to, aby byly uživatelské příručky pravidelně aktualizovány podle posledních změn funkčnosti produktu. Kontaktujte nás, pokud verze vaší příručky plně neodráží nejdůležitější funkce produktu, ačkoli je tato situace nepravděpodobná. Aktualizované verze příruček jsou k dispozici v zákaznické části našeho webového serveru Motorola na adrese http://www.motorola.com.

4 - Vyzkoušejte si!

# Obsah

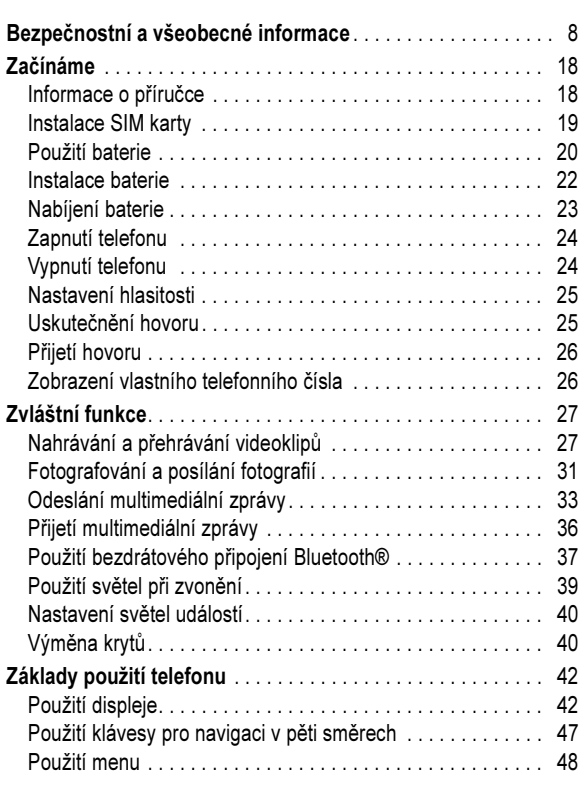

Obsah - 5

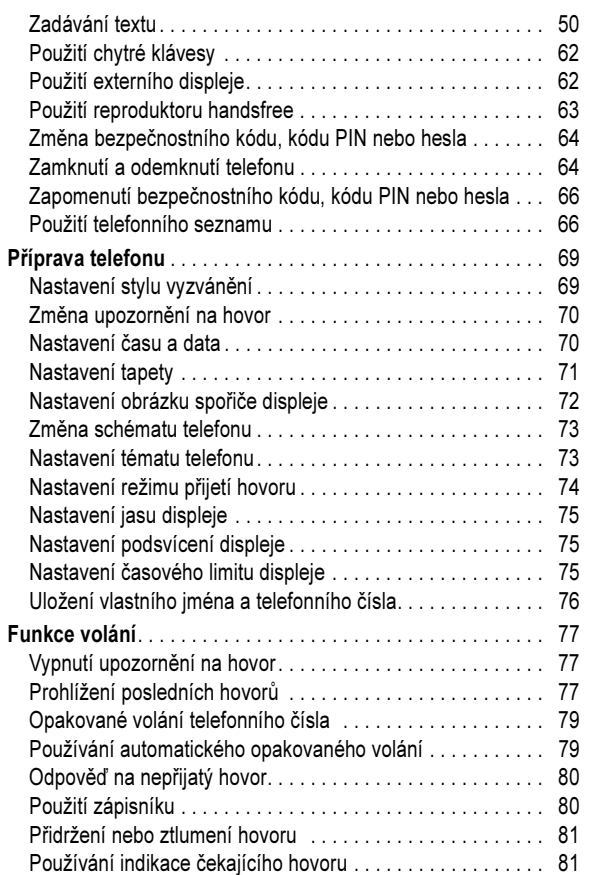

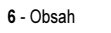

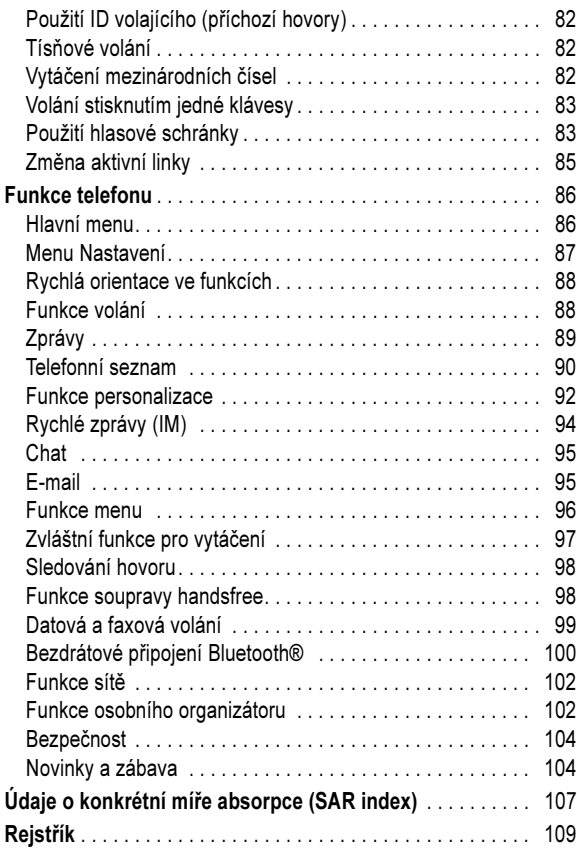

# Bezpečnostní a všeobecné informace

#### Důležité informace k zajištění bezpečného a účinného provozu. Přečtěte si tyto informace, než začnete svůj osobní komunikátor používat.

Informace poskytnuté v tomto dokumentu nahrazují všeobecné bezpečnostní informace obsažené v návodech k použití vydaných před 1. prosincem 2002.

#### Provozní charakteristiky rádiových frekvencí

Váš osobní komunikátor je vybaven rádiovým vysílačem a přijímačem. Pokud je zapojen (ON), přijímá a vysílá energii v pásmu rádiových frekvencí. Když používáte svůj osobní komunikátor, pak systém přenášející váš hovor ovládá úroveň výkonu, který váš osobní komunikátor používá pro vysílání. Váš osobní komunikátor Motorola je konstruován tak, aby odpovídal národním předpisům týkajících se vystavení lidského organismu elektromagnetické energii v pásmu rádiových frekvencí.

#### Provozní opatření

K zajištění optimálního výkonu a zabezpečení toho, že vystavení lidského organismu elektromagnetické energii v pásmu rádiových frekvencí bude ve shodě s příslušnými předpisy, jednejte vždy podle následujících pokynů:

8 - Bezpečnostní a všeobecné informace

#### Schválené příslušenství

Používání příslušenství, které nebylo společností Motorola schváleno, zejména baterií a antén, může způsobit překročení limitů pro vystavení organismu rádiovým frekvencím. Seznam schváleného příslušenství společností Motorola naleznete na internetové stránce www.Motorola.com.

#### Elektromagnetické rušení/Kompatibilita

Pozn.: Téměř každé elektronické zařízení, které není náležitě odstíněno, konstruováno či jinak zabezpečeno pro dosažení elektromagnetické kompatibility, dovoluje elektromagnetické rušení. Za určitých okolností může osobní komunikátor způsobit takové rušení.

#### Budovy a zařízení

K zamezení elektromagnetického rušení a/nebo konfliktů kompatibility vypněte svůj osobní komunikátor v každé budově a v každém zařízení, kde vás k tomu vyzývají vývěsky či upozornění. Nemocnice nebo jiná zdravotnická zařízení mohou používat zařízení, která jsou citlivá na vyzařovanou energii z vnějších zdrojů rádiových frekvencí.

#### Letadla

Na vyzvání vypněte svůj osobní komunikátor na palubě letadla. Každé použití osobního komunikátoru musí být v souladu s příslušnými předpisy, s nimiž vás seznámí posádka letadla.

#### Péče o anténu

Používejte výhradně anténu dodanou s přístrojem nebo schválenou náhradní anténu. Neschválené antény, jejich modifikace nebo přídavná zařízení mohou poškodit osobní komunikátor.

Je-li osobní komunikátor v režimu "Zapnuto"("IN USE") NEDOTÝKEJTE SE antény. Budete-li se dotýkat antény, bude to mít vliv na kvalitu spojení a může dojít k tomu, že osobní komunikátor bude pracovat na vyšší úrovni výkonu, než je nutné. Kromě toho používání neschválených antén může být v rozporu s příslušnými .<br>právními předpisy.

#### Používání telefonu

Pro uskutečnění a příjem hovoru držte svůj mobilní telefon stejným způsobem, jako byste drželi telefon drátový ("s telefonní šňůrou").

#### Používání přístroje nošeného na těle

Abyste vyhověli předpisům pro vystavení lidského organismu rádiovým frekvencím, vždy používejte osobní komunikátor (pokud jej máte při vysílání umístěn na těle) výhradně s upevňovacím klipem, držákem, pouzdrem, schránkou nebo úchytným popruhem schváleným společností Motorola. Používání příslušenství, které nebylo společností Motorola schváleno, může způsobit překročení limitů pro vystavení organismu rádiovým frekvencím. Pokud nepoužíváte příslušenství pro nošení přístroje na těle a při používání nedržíte osobní komunikátor v běžné poloze, dbejte, abyste měli při vysílání osobní komunikátor a jeho anténu nejméně 2,5 cm od těla.

#### Používání dat z telefonu

Pokud využíváte určitá data prostřednictvím osobního komunikátoru, at' už s využitím propojovacího kabelu nebo bez něj, dbejte, abyste měli při vysílání osobní komunikátor a jeho anténu nejméně 2,5 cm od těla.

Bezpečnostní a všeobecné informace - 9

#### Lékařské přístroje

#### Kardiostimulátory

Výrobci kardiostimulátorů doporučují, aby mezi mobilním bezdrátovým telefonem a kardiostimulátorem byla zachovávána vzdálenost minimálně 15 centimetrů.

Osoby používající kardiostimulátor by se měly řídit následujícími pokyny:

- Je-li osobní komunikátor v režimu zapnuto (ON), měly by VŽDY zachovávat vzdálenost minimálně 15 centimetrů mezi komunikátorem a kardiostimulátorem.
- Neměly by nosit osobní komunikátor v náprsních kapsách.
- K minimalizaci potenciálního rušení by měly držet osobní komunikátor u ucha na straně těla opačné vůči místu, kde mají instalován kardiostimulátor.
- Máte-li jakékoliv podezření, že dochází k rušení funkce kardiostimulátoru, OKAMŽITE VYPNĚTE svůj osobní komunikátor.

#### Naslouchátka

Některé digitální bezdrátové telefony mohou mít vliv na funkci určitých typů naslouchátek. Dojde-li k rušení, doporučujeme, abyste se obrátil(a) na výrobce vašeho naslouchátka a poradil(a) se s ním o možnosti používání alternativního přístroje.

#### Jiné zdravotnické pomůcky a přístroje

Používáte-li jakékoli jiné zdravotnické pomůcky a přístroje, porad'te se s jejich výrobcem, zda jsou náležitě odstíněny proti působení energie rádiových frekvencí. Při získávání těchto informací vám může pomoci také váš osobní lékař.

#### Bezpečnost a obecné užívání v motorových vozidlech

Seznamte se s příslušnými zákony a předpisy, které se v oblasti, ve které používáte telefon v motorovém vozidle, týkají používání telefonů v motorových vozidlech. Vždy jednejte v souladu s těmito předpisy.

Používáte-li v motorovém vozidle osobní komunikátor:

- Věnujte plnou pozornost řízení motorového vozidla a sledování provozu.
- Používejte zařízení umožňující provoz telefonu bez nutnosti použít rukou (tzv. "hands free"), zejména pak pokud to vyžadují dopravní předpisy.
- Před použitím komunikátoru nebo před přijetím telefonního hovoru na vhodném místě zastavte a zaparkujte své vozidlo, zejména pak pokud to vyžadují dopravní předpisy a/nebo dopravní situace.

#### Upozornění týkající se provozu

#### Ve vozidlech vybavených bezpečnostními vzduchovými vaky

Neodkládejte osobní komunikátor v blízkosti bezpečnostního vzduchového vaku, nebo v prostoru, do kterého může tento vak v případě nehody expandovat. Bezpečnostní vzduchové vaky vytvářejí při expanzi značnou sílu. Nachází-li se osobní komunikátor v prostoru bezpečnostního vzduchového vaku v okamžiku, kdy dojde k jeho expanzi, může být přístroj velkou silou vymrštěn a způsobit cestujícím ve vozidle vážná zranění.

#### Potenciálně výbušné prostředí

Není-li váš osobní komunikátor opatřen zvláštním kvalifikačním označením "Zabezpečený " (Intrinsically Safe), vypněte jej před vstupem do jakéhokoli prostoru, jehož atmosféra může představovat nebezpečí výbuchu. V takovém prostředí nevyjímejte z přístroje baterie, nevkládejte do něj baterie, ani baterie nenabíjejte. Jiskry mohou v potenciálně výbušné atmosféře způsobit explozi nebo požár, který může mít za následek vážné tělesné poranění nebo smrt.

Pozn.: Prostory s potenciálně výbušnou atmosférou popsané výše zahrnují i prostory pro manipulaci s pohonnými hmotami, které se nacházejí v podpalubí lodí, zařízení pro skladování a přepravu paliv a chemických látek, prostory, jejichž atmosféra obsahuje chemické látky nebo rozptýlené částice jako je např. prach z obilnin, prach či práškové kovové částice. Takové prostory s potenciálně výbušnou atmosférou bývají často - nikoli však vždy - označeny příslušnými výstrahami.

12 - Bezpečnostní a všeobecné informace

#### Rozbušky a prostory, v nichž jsou používány výbušniny

K zamezení možného přenosu rušivých signálů v prostorách, v nichž se provádějí trhací práce s použitím výbušnin, vypněte svůj osobní komunikátor, pokud se nacházíte v blízkosti elektrických rozbušek, v prostoru trhacích prací, nebo v prostoru označeném nápisem "Vypněte obousměrné rádiové spojení". Respektujte všechny výstražné značky a pokyny.

#### **Baterie**

Pokud se jakékoli vodivé materiály, jako jsou šperky, klíče, nebo kovové řetízky, dotknou obnažených kontaktů baterie, může tato baterie způsobit věcnou škodu a/nebo tělesné zranění, jako např. popáleniny. Vodivé materiály mohou způsobit uzavření elektrického obvodu (krátké spojení) a dosáhnout poměrně vysoké teploty. Věnujte proto náležitou pozornost zacházení s jakoukoli nabitou baterií, zejména pokud ji vložíte do kapsy, kabelky, nebo jiné schránky, s kovovými předměty. Používejte pouze originální baterie a nabíječky baterií společnosti Motorola.

Osobní komunikátor nebo baterie mohou obsahovat následující symboly definované takto:

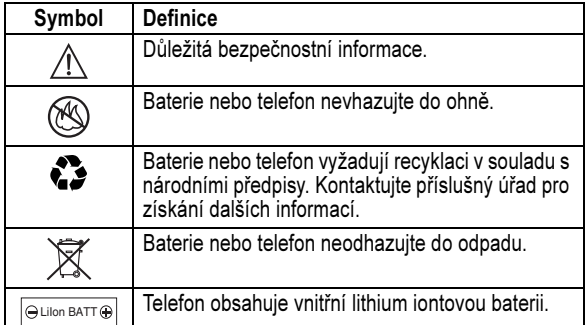

Bezpečnostní a všeobecné informace - 13

#### Záchvat/ztráta vědomí

Někteří lidé mohou být náchylní k epileptickým záchvatům nebo ztrátě vědomí pokud jsou vystaveni blikajícímu světlu, které vzniká při sledování televize nebo hraní videoher.Takový záchvat nebo ztráta vědomí se mohou vyskytnout i u osob, které nikdy před tím neměly podobné problémy.

Pokud jste již takový záchvat nebo ztrátu prožil/a, nebo se vyskytly ve vaší rodině, prosím konzultujte celou záležitost se svým lékařem před tím, než budete hrát videohry na svém osobním komunikátoru nebo před tím než spustíte na svém osobním komunikátoru blikající funkce.

Rodiče by měli sledovat, zda jejich děti používají videohru nebo jiné funkce osobního komunikátoru, které v sobě inkorporují blikající světlo. Každý by měl přerušit používání osobního komunikátoru a kontaktovat lékaře, pokud se u něj vyskytnou následující příznaky: křeče, záškuby očí nebo svalů, ztráta vědomí, nekontrolovatelné pohyby nebo dezorientace.

Pro snížení pravděpodobnosti výskytu takových příznaků přijměte prosím následující opatření:

- nehrajte videohry a nespouštějte blikající funkce na svém osobním komunikátoru, pokud jste unavený nebo se vám chce spát;
- při používání dělejte každou hodinu přestávku alespoň 15 min.;
- hrajte v prosvětlené místnosti;
- bud'te co nejdále od obrazovky osobního komunikátoru.

14 - Bezpečnostní a všeobecné informace

#### Opakované poruchy hybnosti

Když hrajete na svém osobním komunikátoru videohry, můžete pocit'ovat potíže s rukama, rameny, zády, krkem nebo jinými částmi svého těla. Postupujte podle následujících instrukcí k zabránění výskytu zánětu šlach, syndromu carpálního tunelu nebo jiných svalových poškození:

- při hraní videoher dělejte každou hodinu přestávku alespoň 15 min.;
- pokud při hraní cítíte únavu nebo bolest v rukou, zápěstích nebo ramenech, přerušte hru a odpočívejte několik hodin před další hrou;
- pokud přetrvávají bolesti rukou nebo ramen během hry nebo po hře, přerušte hru a navštivte lékaře.

#### Prohlášení o shodě se směrnicemi Evropské unie

EU

Tímto prohlášením společnost Motorola potvrzuje, že tento produkt:

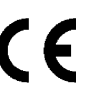

• Vyhovuje základním požadavkům a dalším příslušným ustanovením směrnice 1999/5/EC • Vyhovuje všem dalším souvisejícím směrnicím

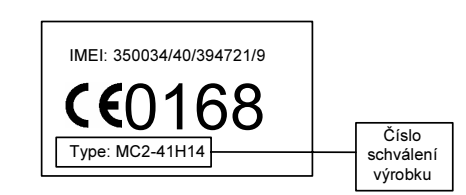

Na výše uvedeném obrázku je uveden příklad typického čísla schválení výrobku.

Prohlášení o shodě daného výrobku (DoC) se směrnicí 1999/5/EC (směrnice R&TTE) si můžete prohlédnout na stránce www.motorola.com/rtte. Prohlášení zobrazíte, pokud opíšete číslo schválení výrobku ze štítku na vašem výrobku do pole Search (Hledat) na webové stránce.

Motorola tímto prohlašuje, že MQ3-4411A11 je ve shodě se základními požadavky a s dalšími příslušnými ustanoveními Nařízení vlády č. 426/2000 Sb

16 - Bezpečnostní a všeobecné informace

Bezpečnostní a všeobecné informace - 17

# Začínáme

UPOZORNĚNÍ: Před prvním použitím tohoto telefonu si přečtěte oddíl Důležité bezpečnostní a právní informace, který je uveden na stránkách s šedým okrajem na konci této příručky.

#### Informace o příručce

V této příručce jsou popsány základní funkce mobilního telefonu Motorola.

Kopie této příručky je k dispozici na webovém serveru společnosti Motorola na adrese

http://hellomoto.com.

#### Výběr funkce menu

Pro přístup k funkcím telefonu použijte systém menu. Následující příklad popisuje výběr určité funkce z domovské obrazovky:

Přeiděte k funkci  $\nabla \bar{X} >$  Poslední hovory > Volaná čísla

Tento příklad ukazuje, že na domovské obrazovce je třeba otevřít menu stisknutím klávesy menu M, přejít k položce s Poslední hovory a vybrat ji a pak přejít k položce Volaná čísla a vybrat ji.

Stisknutím klávesy pro navigaci v pěti směrech (o) přejděte k funkci menu a zvýrazněte ji. Stisknutím VYBRAT (<) vyberete zvýrazněnou funkci menu.

#### Volitelné funkce

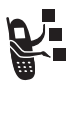

Tento obrázek označuje volitelné funkce, které jsou závislé na možnostech sítě, na SIM kartě nebo na předplacených službách, a nemusí být poskytovány všemi operátory ve všech oblastech. Další informace získáte u svého operátora.

#### Volitelné příslušenství

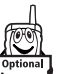

Tento obrázek označuje funkce, které vyžadují použití originálního volitelného příslušenství Motorola Original™.

#### Instalace SIM karty

SIM karta (Subscriber Identity Module - modul identity předplatitele) obsahuje vaše telefonní číslo, podrobnosti o službách a paměť pro telefonní seznam a zprávy.

Začínáme - 19

18 - Začínáme

Upozornění: Neohýbejte ani nepoškrábejte SIM kartu. Nevystavujte SIM kartu působení statické elektřiny, vody nebo nečistot.

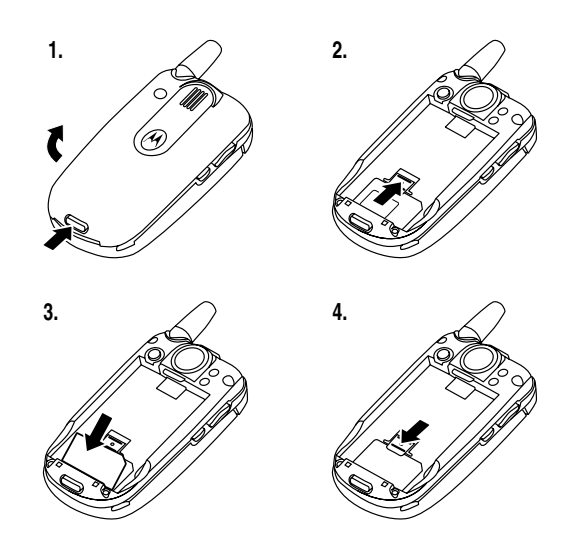

#### Použití baterie

Výkon baterie závisí na řadě faktorů, jako je konfigurace sítě mobilního operátora, intenzita signálu, teplota prostředí, používané funkce a nastavení, druh zařízení, které je připojené ke konektoru pro příslušenství, a frekvence použití hlasových, datových a jiných funkcí.

Upozornění: Chcete-li předejít úrazům a popálení, vyvarujte se kontaktu kovových předmětů s baterií nebo zkratování jejích vývodů.

Chcete-li maximálně využít kapacitu baterie, řiďte se následujícími pokyny:

- Vždy používejte originální baterie a nabíječky Motorola. Záruka na telefon se nevztahuje na poškození způsobené použitím jiné než originální baterie nebo nabíječky značky Motorola.
- Nové baterie a baterie, které byly dlouhou dobu skladovány, se mohou dobíjet delší dobu.
- Nabíjejte baterii při pokojové teplotě.
- Nevystavujte baterie teplotám nižším než -10 °C nebo vyšším než 45 °C. Nenechávejte telefon v automobilu poté, co jej opustíte.
- Nehodláte-li po nějakou dobu baterii používat, uchovávejte ji na chladném, temném a suchém místě, například v ledničce.
- Časem se kapacita baterií snižuje a zvyšuje se doba potřebná k jejich dobití. To je zcela běžné. Pokud nabíjíte baterii pravidelně a zaznamenáte pokles doby provozu nebo zvýšení doby nabíjení, nastal pravděpodobně čas pro zakoupení nové baterie.

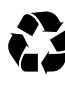

Nabíjecí baterie používané v tomto telefonu je třeba likvidovat nebo recyklovat správným způsobem. Typ baterie je uveden na štítku baterie. Odpovídající postup likvidace zjistíte v místním středisku pro zpracování nebezpečných odpadů.

Varování: Nikdy neházejte baterie do ohně, mohlo by dojít k explozi.

#### Instalace baterie

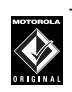

TM Telefon je navržen pro použití pouze originálních baterií a příslušenství Motorola.

Pozn.: Telefon je dodáván s průhledným plastovým ochranným obalem chránícím krycí dvířka baterie. Odstraňte obal a ujistěte se, zda krycí dvířka baterie těsně přiléhají a správně se zavírají.

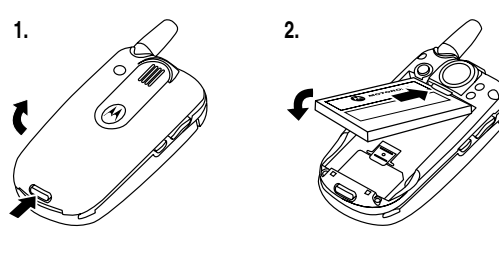

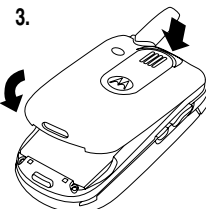

### Nabíjení baterie

Nové baterie jsou dodávány částečně nabité. Před použitím telefonu do něj musíte vložit baterii a nabít ji podle pokynů uvedených níže. Některé baterie dosáhnou nejvyššího výkonu až po několikanásobném plném nabití a vybití.

#### Akce

 1 Zapojte cestovní nabíječku do telefonu. Uvolňovací tlačítko musí směřovat nahoru. Ujistěte se, že obě západky konektoru zajišt'ují zástrčku na místě.

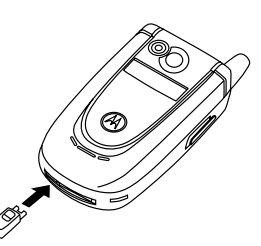

 2 Zapojte druhý konec cestovní nabíječky do elektrické zásuvky.

Pozn.: Telefonu trvá 10 sekund, než se na displeji zobrazí upozornění nebo se ozve zvukový signál, že se baterie nabíjí.

3 Pokud se na displeji telefonu zobrazí zpráva Nabíjení dokončeno, stiskněte uvolňovací tlačítko a odpojte cestovní nabíječku.

Rada: Cestovní nabíječku lze nechat připojenou k telefonu i po jeho nabití. Baterie se tím nepoškodí.

22 - Začínáme

## Zapnutí telefonu

#### Akce

1 Otevřete telefon.

sekundy.

 2 Telefon zapněte stisknutím a přidržením klávesy pro zapnutí a vypnutí <sup>®</sup> po dobu 2 sekund.

Pozn.: Rozsvícení displeje po zapnutí telefonu může trvat až 4

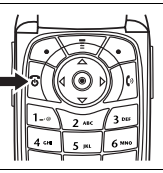

 3 Je-li třeba odemknout SIM kartu, zadejte kód PIN karty a stiskněte OK (<))

Upozornění: Pokud třikrát po sobě zadáte nesprávný kód PIN, SIM karta se zablokuje a na displeji telefonu se zobrazí zpráva SIM blokováno.

 4 Chcete-li telefon odblokovat, zadejte čtyřmístný odblokovací kód a stiskněte OK (<).

#### Vypnutí telefonu

#### Akce

Telefon vypněte stisknutím a přidržením klávesy pro zapnutí a vypnutí <sup>P</sup> po dobu 2 sekund.

#### Nastavení hlasitosti

Stisknutím kláves hlasitosti můžete provést následující činnosti:

- vypnutí upozornění na příchozí hovor
- zvýšení nebo snížení hlasitosti poslechu ve sluchátku během hovoru
- zvýšení nebo snížení hlasitosti vyzvánění, je-li zobrazena domovská obrazovka (musí být otevřen kryt).

Rada: Když je nastavena nejnižší hlasitost, zapnete jedním stisknutím spodní klávesy hlasitosti upozornění vibrováním. Dalším stisknutím můžete zapnout tichý režim vyzvánění. Stisknutím horní klávesy hlasitosti můžete přepnout zpět na upozornění vibrováním a dále na upozornění vyzváněním.

#### Uskutečnění hovoru

Chcete-li vytočit telefonní číslo, musí být na displeji telefonu zobrazena domovská obrazovka (viz str. 42).

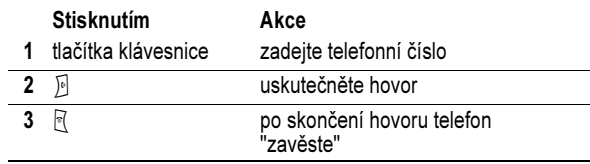

Rada: Hovor můžete ukončit i zavřením krytu (flipu).

Začínáme - 23

#### Přijetí hovoru

Při příchozím hovoru telefon vyzvání nebo vibruje a zobrazuje oznámení o příchozím hovoru.

Pokud je funkce otevírání telefonu (flip) aktivní, lze přijmout hovor<br>otevřením krytu. (Pro aktivaci stiskněte **ヽ\_\_\_\_** > **Nastavení > Nastavení** hovorů > Přijetí hovoru > Flipem.)

Pokud funkce otevírání telefonu není aktivní:

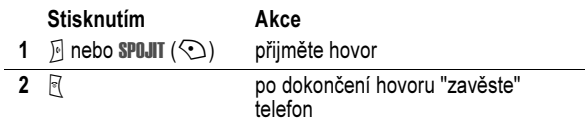

#### Zobrazení vlastního telefonního čísla

Chcete-li na domovské obrazovce zobrazit vlastní telefonní číslo, stiskněte  $\Box$   $\Box$ .

Během hovoru stiskněte  $\sqrt{2}$  > Moje tel. čísla.

**Pozn.:** Aby bylo možné tuto tunkci používat, musí být vaše telefonní číslo uloženo na SIM kartě. Postup uložení vlastního telefonního čísla na SIM kartu naleznete na straně 76. Pokud neznáte své telefonní číslo, kontaktujte operátora.

26 - Začínáme

# Zvláštní funkce

Telefon lze používat i pro jiné účely než jen k telefonování!

#### Nahrávání a přehrávání videoklipů

Pomocí mobilního telefonu můžete nahrát videoklip a odeslat jej jinému uživateli bezdrátového telefonu prostřednictvím multimediální zprávy.

#### Nahrávání videoklipu

Postup při aktivaci videokamery telefonu:

**Přejděte k funkci**  $\sqrt{2}$  > Multimédia > Videa > Nové video

Na displeji se zobrazí snímaný obraz.

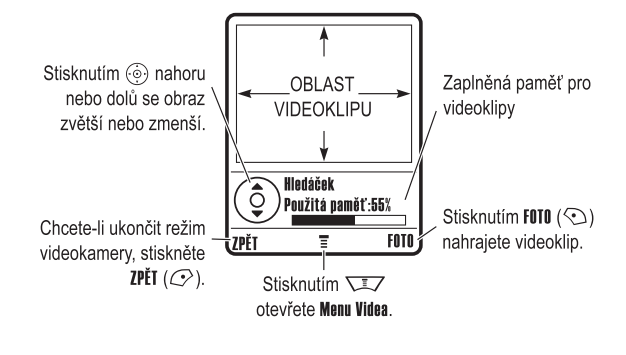

Zvláštní funkce - 27

Zamiřte objektiv na nahrávaný objekt:

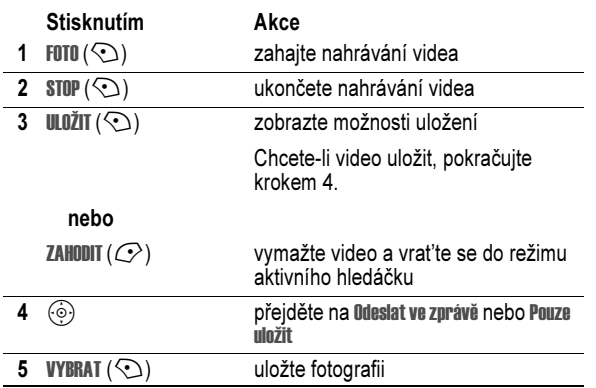

#### Přehrávání videoklipu

Přehrávání videoklipů uložených na telefonu:

**Přejděte k funkci**  $\sqrt{2}$  > Multimédia > Videa > videoklip

#### Videoklip se zobrazí na obrazovce přehrávání videoklipu.

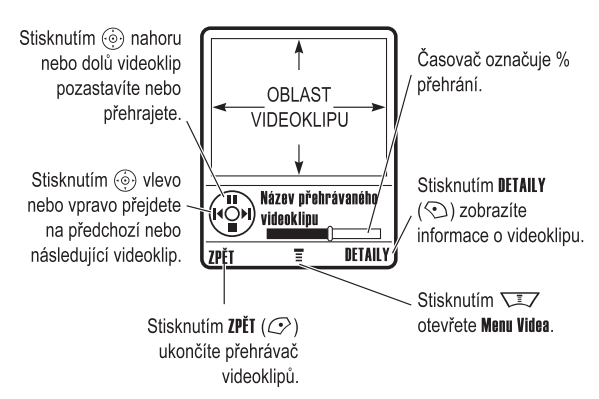

#### Úprava nastavení videa

Stisknutím  $\sqrt{2}$  v průběhu nahrávání nebo přehrávání videa otevřete Menu Videa. Při nahrávání jsou k dispozici následující volby:

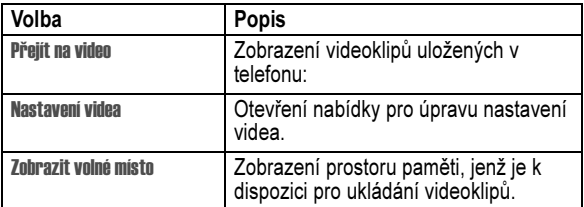

Při přehrávání jsou k dispozici následující volby:

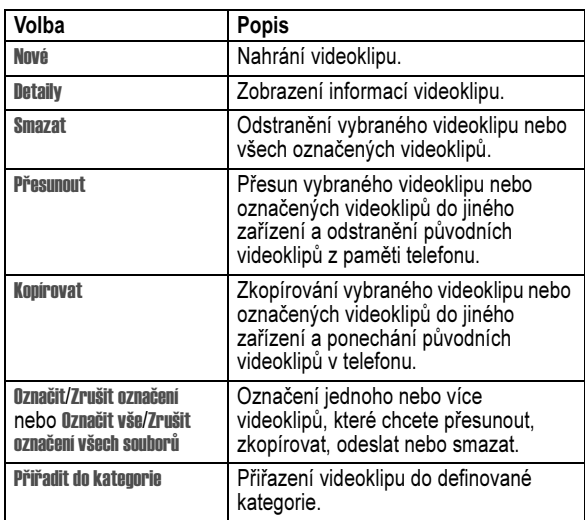

#### Fotografování a posílání fotografií

Postup při aktivaci fotoaparátu telefonu:

Přejděte k funkci  $\overline{\phantom{a}}\overline{\phantom{a}}$  > Multimédia > Kamera

Na displeji se zobrazí snímaný obraz.

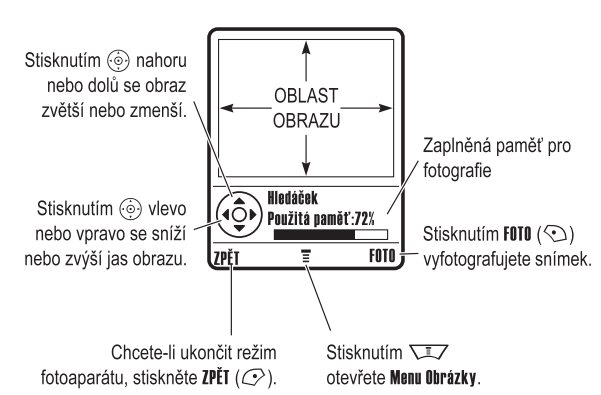

Zamiřte objektiv na fotografovaný objekt:

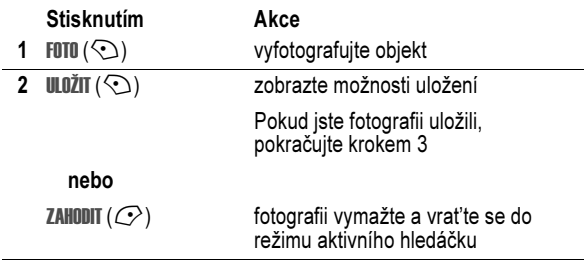

Zvláštní funkce - 31

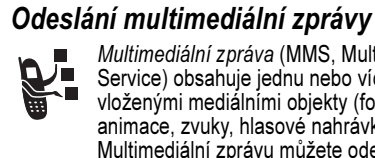

Multimediální zpráva (MMS, Multimedia Messaging Service) obsahuje jednu nebo více stránek s textem a vloženými mediálními objekty (fotografie, obrázky, animace, zvuky, hlasové nahrávky nebo videoklipy). Multimediální zprávu můžete odeslat dalším uživatelům mobilních telefonů a na e-mailové adresy.

Rada: Rozvržení všech stránek multimediální zprávy je určeno rozvržením první stránky. Chcete-li mediální objekt zobrazit v horní části stránky, vložte jej do první poloviny textu zprávy. Chcete-li mediální objekt zobrazit v dolní části stránky, vložte jej do druhé poloviny textu zprávy.

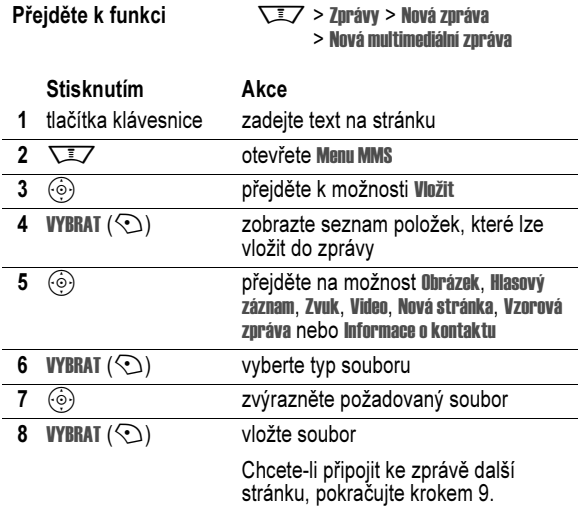

30 - Zvláštní funkce

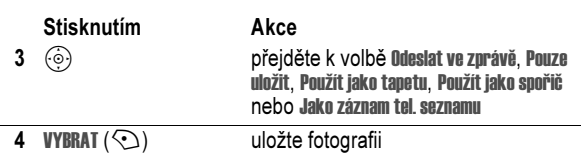

#### Použití automatického časovače

Aktivujte fotoaparát a pak stiskněte  $\sqrt{2}$  > Autom. časované nahrávání. Stisknutím  $\circledcirc$  vlevo nebo vpravo nastavte prodlevu 5 nebo 10 sekund a pak stiskněte ZAČÁTEK (℃). Zavřete kryt a pomocí zrcátka namiřte objektiv. Jakmile uslyšíte cvaknutí, můžete si po otevření krytu prohlédnout svoji fotografii.

#### Úprava nastavení fotoaparátu

Pokud je fotoaparát aktivní, stisknutím WI otevřete Menu Obrázky. Menu Obrázky může obsahovat následující volby:

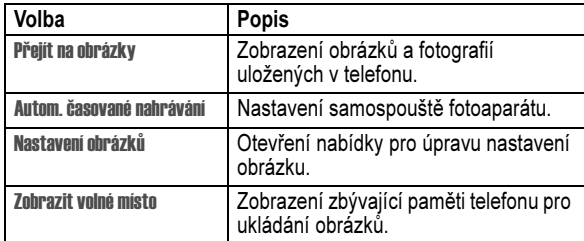

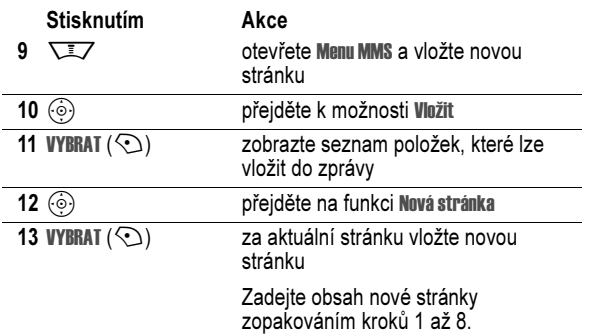

Po dokončení vytváření multimediální zprávy:

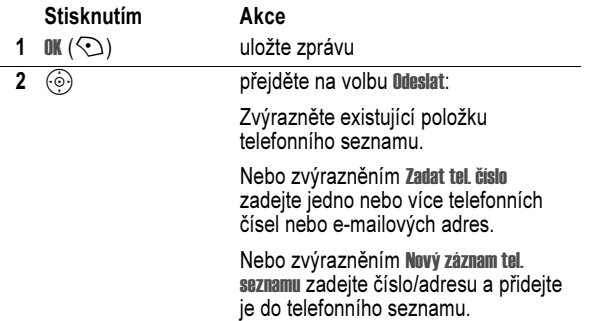

#### 34 - Zvláštní funkce

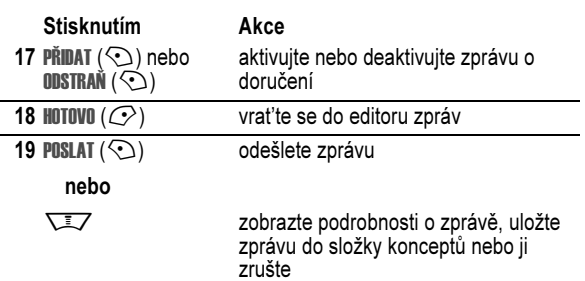

#### Přijetí multimediální zprávy

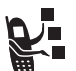

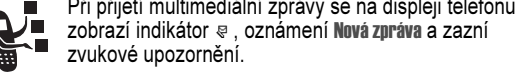

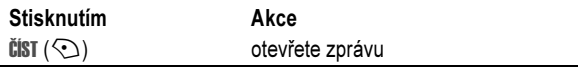

Přijaté multimediální zprávy mohou obsahovat různé mediální objekty:

- Fotografie, obrázky a animace se zobrazí při čtení zprávy.
- Zvukový soubor nebo videoklip se začne přehrávat při zobrazení stránky, ke které je připojen. Během přehrávání zvukového souboru nebo videoklipu lze pomocí kláves pro ovládání hlasitosti upravit hlasitost.

Rada: V multimediálním dopisu přehrajete zvukový soubor nebo videoklip zvýrazněním indikátoru v textu.

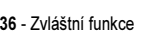

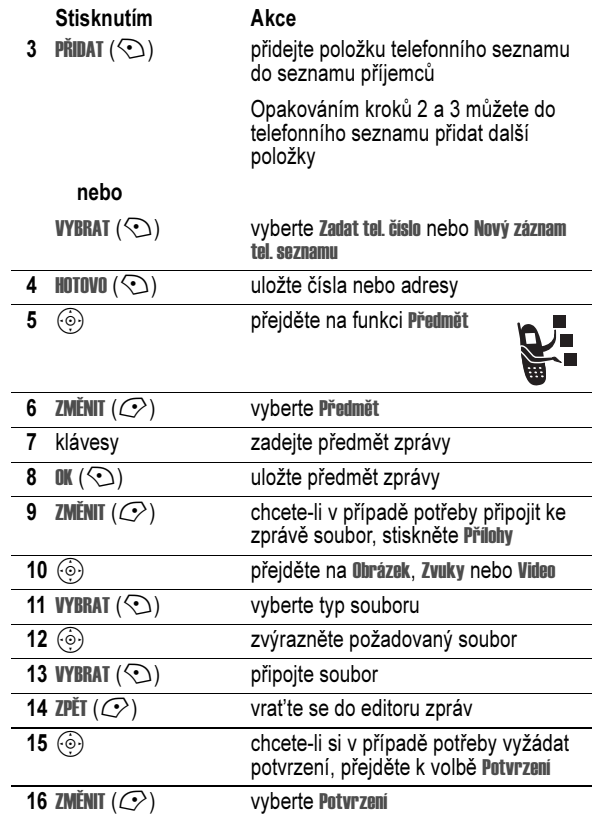

Zvláštní funkce - 35

#### Použití bezdrátového připojení Bluetooth*®*

Telefon podporuje bezdrátové připojení Bluetooth. Pomocí bezdrátového připojení můžete připojit soupravu handsfree nebo soupravu handsfree do auta s podporou Bluetooth. Můžete se také připojit k počítači nebo k zařízení PDA a přenášet či synchronizovat data.

#### Zapnutí nebo vypnutí funkce Bluetooth

Doporučená metoda připojení telefonu k soupravě handsfree nebo soupravě handsfree do auta s podporou Bluetooth spočívá v zapnutí funkce Bluetooth v telefonu a následném připojení telefonu k soupravě.

Zapnutí funkce Bluetooth:

Přejděte k funkci  $\overline{\sqrt{2}}$  > Nastavení > Připojení > Spojení Bluetooth > Nastavení > Napájení > Zapnuto

Tímto postupem zapnete funkci Bluetooth. Zůstane zapnutá, dokud ji nevypnete. Pokud je funkce Bluetooth telefonu zapnutá, může se souprava handsfree po zapnutí nebo přesunutí v dosahu telefonu automaticky připojit k telefonu.

Rada: Chcete-li prodloužit životnost baterie, není-li funkce Bluetooth používána, použijte výše uvedený postup a nastavte funkci<br>Bluetooth do stavu **Vynnuto**.

#### Hledání dalších zařízení

Postup při připojení telefonu k soupravě handsfree nebo k zařízení handsfree s podporou Bluetooth:

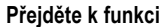

 $\overline{\phantom{a}}$  > Nastavení > Připojení > Spojení Bluetooth > Handsfree > Hledat zařízení

Je-li funkce Bluetooth vypnutá, telefon vás vyzve k jejímu dočasnému zapnutí: Dočasné zapnuti?. Pokračujte stisknutím ANO  $(\mathbb{C}^2)$ . Další možností je zapnout funkci Bluetooth nastavením Napájení na Zapnuto v menu Nastavení (a ponechat ji zapnutou).

Telefon vyhledá zařízení umístěná v jeho dosahu a zobrazí jejich seznam.

Pozn.: Pokud je telefon již připojen k některému zařízení, musíte jej odpojit, jinak nebude možné hledat další zařízení.

Chcete-li zařízení připojit, zvýrazněte jeho název a stiskněte **VYBRAT**  $(\odot)$ .

Zařízení může vyžadovat povolení pro spojení s vaším telefonem. Vyberte ANO  $(\mathbb{C})$  a zadejte správný kód PIN, aby bylo navázáno bezpečné spojení se zařízením. Po navázání spojení se na domovské stránce zobrazí indikátor Bluetooth à.

#### Odesílání objektů do jiného zařízení

Bezdrátové připojení Bluetooth lze použít k odeslání obrázku, zvuku, videoklipu, položky telefonního seznamu, události diáře nebo záložky z telefonu do jiného telefonu, počítače nebo zařízení PDA.

#### Odeslání obrázku, zvuku nebo videoklipu

Zvýrazněte v telefonu objekt, který chcete odeslat do jiného zařízení, a poté stiskněte  $\overline{\sqrt{27}} >$  Kopirovat.

Vyberte název rozpoznaného zařízení ze seznamu v nabídce Výměna objektu nebo vyberte možnost Hledat zařízení a vyhledejte zařízení, do kterého chcete objekt odeslat.

#### Odeslání položky telefonního seznamu, události diáře nebo záložky

Zvýrazněte v telefonu položku, kterou chcete odeslat do jiného zařízení, a poté stiskněte  $\sqrt{2}$  > Poslat.

Vyberte název rozpoznaného zařízení ze seznamu v nabídce Výměna objektu nebo vyberte možnost Hledat zařízení a vyhledejte zařízení, do kterého chcete položku odeslat.

### Použití světel při zvonění

Telefon můžete nastavit tak, aby jako upozornění na příchozí hovor (místo nebo kromě vyzvánění a vibrování) barevně svítil. Postup při výběru světla:

Přejděte k funkci  $\overline{\phantom{a}}$  > Nastavení > Styl zvonění > Světla při zvonění > světelný vzor

Zvolený světelný vzor se použije u všech příchozích hovorů. Funkci světelného ID lze použít k zobrazení světelného vzoru při přijetí hovorů z položek telefonního seznamu v určité kategorii. Informace o nastavení světelného ID pro kategorii telefonního seznamu naleznete na str. 91.

Zvláštní funkce - 39

#### Nastavení světel událostí

Pokud jsou aktivována světla událostí, zobrazí se na telefonu světelný vzor, který upozorňuje na následující události: příchozí hovory z určitých kategorií telefonního seznamu, příchozí text a zprávy hlasové pošty, upozornění, zapnutí, vypnutí, dobíjení baterie, připojení Bluetooth, aktivní funkce Bluetooth a odpojení Bluetooth.

Zapnutí a vypnutí světel událostí:

38 - Zvláštní funkce

Přejděte k funkci  $\overline{IJ}$  > Nastavení > Styl zvonění > Světla událostí > Zapnuto nebo Vypnuto

#### Výměna krytů

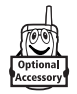

Kryt otevíracího telefonu nebo kryt baterie můžete vyměnit za jiný, a tím přizpůsobit vzhled telefonu svým potřebám. K dispozici jsou odpovídající sady čelních a zadních krytů v různých barevných a vzhledových provedeních.

Tento telefon je určen pouze pro použití s příslušenstvím Motorola Original™. Informace o těchto výměnných krytech získáte u prodejců výrobků Motorola.

#### Sejmutí krytu

#### Akce

- 1 Zavřete flip telefonu.
- Položte prsty na horní rohy krytu flipu a tahem na obou stranách stáhněte kryt z telefonu.

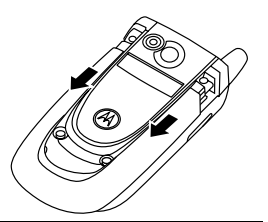

# Poznámky:

- Kryt flipu nesnímejte pomocí žádných nástrojů. Použitím nástrojů při snímání krytu poškodíte povrch telefonu.
- Kryt flipu je pevně připojen k telefonu a k jeho odstranění je nutná jistá síla.

#### Nasazení krytu

- Akce
- Zavřete flip telefonu
- 2 Přiložte výstupky na obou stranách krytu správně k drážkám na telefonu.

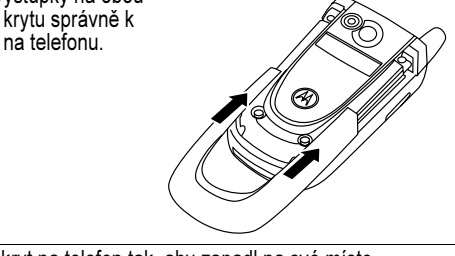

3 Nasuňte kryt na telefon tak, aby zapadl na své místo.

# Základy použití telefonu

Základní schéma telefonu viz str. 1.

#### Použití displeje

Domovská obrazovka se zobrazuje, pokud neprobíhá hovor nebo pokud není používáno menu. Chcete-li vytočit telefonní číslo, musí být na displeji telefonu zobrazena domovská obrazovka.

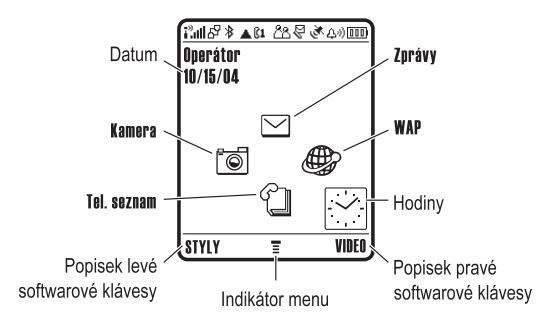

Stisknutím klávesy pro navigaci v pěti směrech  $\circled{\hat{\cdot}}$  vlevo, vpravo, nahoře nebo dole vyberete jednu z ikon reprezentujících menu na domovské obrazovce. Pokud vyberete nesprávnou část menu, domovsko spráževství sklad vyserské helphavneg sastemůžete se stisknutím  $\sqrt{ }$  vrátit na domovskou obrazovku.

Indikátor menu ≣ označuje, že pro vstup do hlavního menu můžete stisknout klávesu menu Ѿ

Popisky v dolních rozích displeje označují aktuální funkce softwarových kláves. Chcete-li provést uvedenou funkci, stiskněte levou  $\odot$  nebo pravou softwarovou klávesu  $\odot$ .

42 - Základy použití telefonu

#### Mohou být zobrazeny následující stavové indikátory:

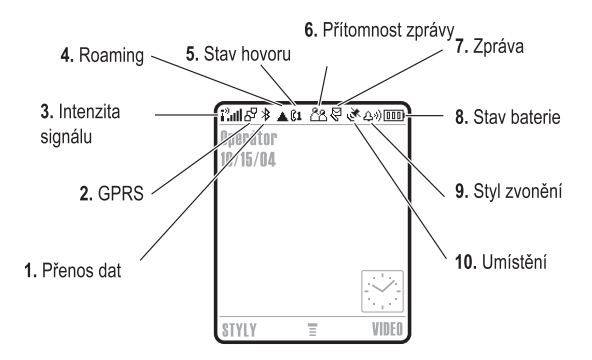

1. Indikátor přenosu dat - Zobrazuje stav připojení a přenosu dat. Indikátor bezdrátového připojení Bluetooth<sup>®</sup> » ukazuje, kdy je připojení Bluetooth aktivní. Další indikátory:

- 4 = zabezpečený přenos paketů  $\vec{r}$  = nezabezpečený přenos paketů
	- připojení aplikace **B** = nezabezpečené
- 2 = zabezpečené volání CSD (Circuit Switch Data)

 $\mathbf{z}$  = zabezpečené

připojení aplikace 5 = nezabezpečené volání C<sub>SD</sub>

#### Poznámky:

- Je možné, že na displeji se zobrazí domovská obrazovka odlišná od uvedeného obrázku. Běžně jsou například skryty ikony menu, aby byl lépe vidět obrázek na pozadí. Funkce můžete vybrat, i když jsou ikony skryty. Informace o zobrazení či skrytí ikon menu naleznete na str. 93.
- Na domovské obrazovce telefonu lze zobrazit analogové nebo digitální hodiny (viz str. 93).
- Displej telefonu je normálně čitelný pouze tehdy, pokud je zapnuto podsvícení displeje nebo pokud na displej dopadá přímé sluneční světlo. Kvůli úspoře energie baterie se podsvícení automaticky vypne, není-li po zadanou dobu provedena žádná akce. Podsvícení se opět aktivuje při otevření krytu nebo po stisknutí libovolné klávesy. Nastavení doby, po kterou zůstane podsvícení zapnuto, je popsáno na str. 75.
- Chcete-li energii baterie šetřit ještě více, nastavte, aby kromě podsvícení došlo i k vypnutí displeje, není-li po určenou dobu provedena žádná akce. Displej se opět aktivuje při otevření krytu nebo po stisknutí libovolné klávesy. Nastavení doby, po kterou displej zůstane zapnutý, je popsáno na str. 75.

Základy použití telefonu - 43

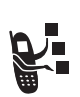

2. Indikátor GPRS - Indikuje používání vysokorychlostního sít'ového připojení GPRS (General Packet Radio Service). GPRS umožňuje vyšší rychlost přenosu dat. Další indikátory:

 $\mathbb{F}$  = aktivní kontext GPRS PDP  $\psi$  = dostupná paketová data **GPRS** 

3. Indikátor intenzity signálu - Svislé proužky indikují intenzitu signálu sít'ového spojení. Pokud je zobrazen indikátor žádný signál  $\cdot$ " nebo žádný přenos  $\cdot$ », nelze uskutečnit nebo přijmout žádné hovory.

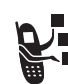

4. Indikátor roamingu - Indikátor roamingu . indikuje, že telefon hledá nebo používá jinou než domovskou sít'. Ostatní indikátory:

- $\approx$  = 2.5G domácí  $\approx$  = 2.5G roaming
- $\epsilon$  = 2G domácí  $\epsilon$  = 2G roaming

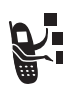

5. Indikátor stavu hovoru - Zobrazuje stav hovoru vašeho telefonu. U SIM karet, které podporují dvě linky, informuje o aktuálně aktivní telefonní lince. Mohou být zobrazeny tyto indikátory:

- $\epsilon$  = probíhá hovor  $\epsilon$  = přesměrování hovoru
	-
- $\epsilon_1$  = linka 1 je aktivní  $\epsilon_2$  = linka 2 je aktivní
- $\mu$  = linka 1 je aktivní. přesměrování zapnuto
- 
- 
- $ex =$  linka 2 je aktivní. přesměrování zapnuto

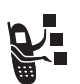

6. Indikátor přítomnosti zprávy - Zobrazí se při aktivaci funkce rychlých zpráv: Mohou být zobrazeny tyto indikátory:

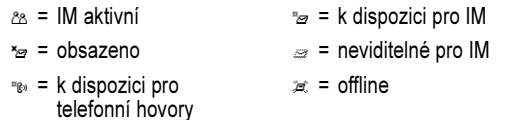

Pokud je aktivní aplikace Java™, zobrazí se na tomto místě indikátor  $\div$  (Java midlet).

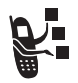

7. Indikátor zprávy - Zobrazí se při obdržení nové zprávy. Mohou být zobrazeny tyto indikátory:

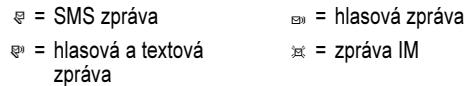

 $\epsilon$  = aktivní relace chat

8. Indikátor stavu baterie - Svislé proužky indikují úroveň nabití baterie. Pokud se na displeji zobrazí zpráva Slabá baterie doprovázená zvukovým upozorněním, je třeba dobít baterii.

9. Indikátor stylu vyzvánění - Indikuje nastavený typ vyzvánění.

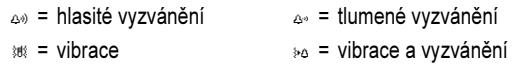

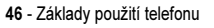

 $_{45}$  = tichý režim

#### Použití menu

Do hlavního menu vstoupíte stisknutím VI/7 na domovské obrazovce.

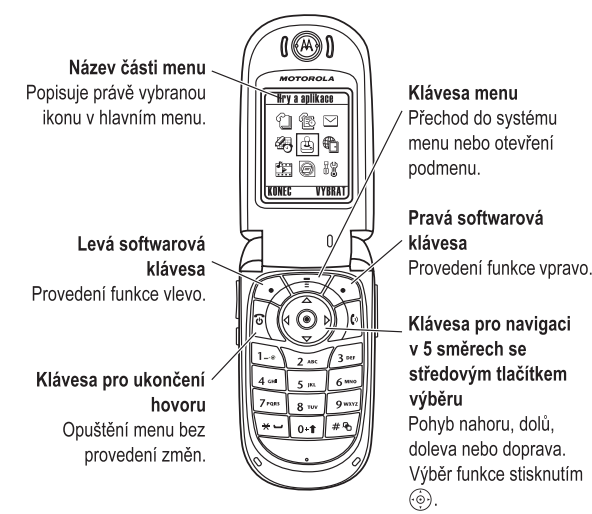

Stisknutím  $\circled{e}$  lze procházet hlavní menu a zvýrazňovat ikony menu. Stisknutím VYBRAT (<) nebo o vyberete zvýrazněnou funkci menu.

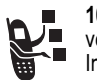

10. Indikátor umístění - Telefon může během tísňového volání odesílat do sítě informace o aktuální poloze. Indikátory signalizují odesílání takových informací.

Ö = umístění zapnuto Ñ = umístění vypnuto

#### Použití klávesy pro navigaci v pěti směrech

Pomocí klávesy pro navigaci v pěti směrech (o) můžete procházet systémem menu nahoru, dolů, doleva a doprava, zvýraznit položky menu, změnit nastavení funkcí a hrát hry. Stisknutím středového tlačítka pro výběr $\odot$ uprostřed klávesy pro navigaci v pěti směrech vyberete zvýrazněnou položku menu. Středové tlačítko pro výběr má většinou stejnou funkci jako pravá softwarová klávesa  $\odot$ .

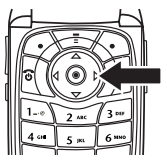

Základy použití telefonu - 47

Následující ikony představují funkce, které se mohou zobrazit v hlavním menu v závislosti na zvoleném operátorovi a volbách předplacených služeb.

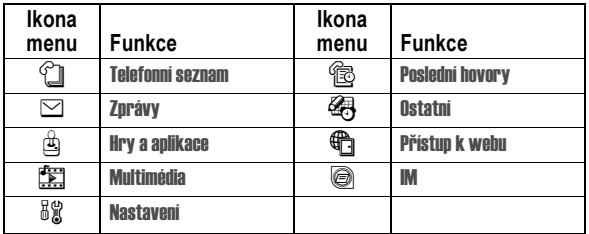

#### Výběr nastavení volby

U některých funkcí je třeba vybrat možnost ze seznamu:

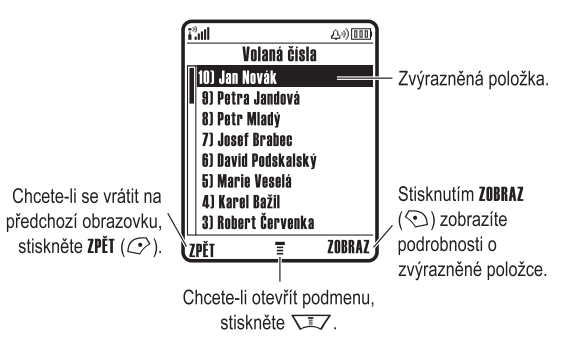

• Pomocí klávesy  $\circledS$  lze procházet nahoru nebo dolů a zvýraznit požadovanou položku.

Základy použití telefonu - 49

- Je-li seznam číslovaný, můžete volbu zvýraznit stisknutím odpovídající číselné klávesy.
- Je-li seznam řazen abecedně, můžete opakovaným stisknutím určité klávesy procházet mezi písmeny zobrazenými na klávese a zvýraznit nejbližší možnou volbu seznamu.
- Pokud volba obsahuje seznam možných hodnot, použijte pro výběr hodnoty klávesu  $\odot$ .
- Pokud volba obsahuje seznam možných číselných hodnot, stisknutím příslušné číselné klávesy můžete nastavit její hodnotu.

#### Zadávání textu

Některé funkce vyžadují zadání informací:

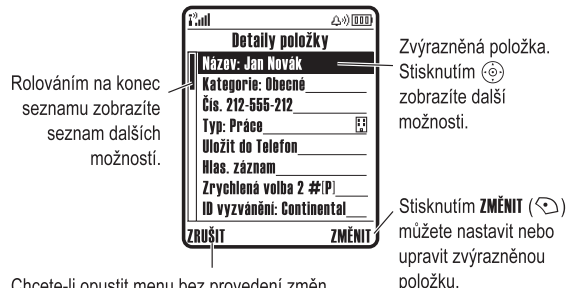

Chcete-li opustit menu bez provedení změn, stiskněte klávesu ZRUŠIT (C ). Po zadání nebo úpravě informací se zobrazí **HOTOVO**  $(\mathcal{Q})$ .

50 - Základy použití telefonu

#### Nastavení primárního a sekundárního režimu zadávání textu

Můžete rozdílně nastavit primární a sekundární režim vkládání textu a poté jednoduše přepínat mezi těmito režimy při zadávání dat nebo vytváření zprávy.

Na libovolné obrazovce zadávání textu stiskněte  $\sqrt{2}$  > Způsob psaní. Vyberte Základní nast. nebo Další nast. a zvolte:

- iTAP Software iTAP® předvídá každé slovo, které chcete vložit, a zjednodušuje a zrychluje tak zadávání textu.
- TAP Používá se k zadávání písmen a čísel jedním nebo opakovaným stisknutím klávesy.
- Rozšířený TAP Používá se k zadávání jednotlivých písmen, čísel a symbolů jedním nebo opakovaným stisknutím klávesy.
- Žádné Skryjte volbu Sekundární, pokud nechcete nastavovat sekundární režim vkládání textu (k dispozici pouze pro Další nast.).

#### Použití velkých a malých písmen

Chcete-li změnit velikost písmen textu, stiskněte  $\boxed{0+1}$  na libovolné obrazovce zadávání textu. Indikátory v horní části displeje ukazují nastavení velkých a malých písmen:

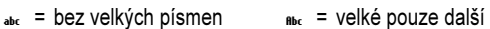

 $\rho_{\text{BR}}$  = pouze velká písmena  $\rho$ ísmeno

#### Centrum zpráv umožňuje vytvářet textové zprávy.

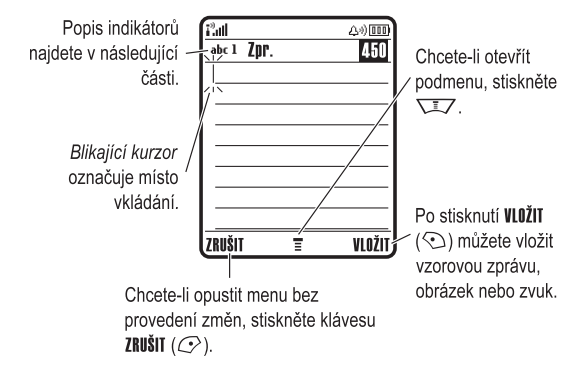

#### Volba režimu vkládání textu

Různé režimy vkládání textu usnadňují zadávání jmen, čísel a zpráv. Vybraný režim zůstává aktivní, dokud nevyberete jiný.

Stisknutím  $\sqrt{4}$  na libovolné obrazovce zadávání textu můžete vybrat jeden z následujících režimů vkládání:

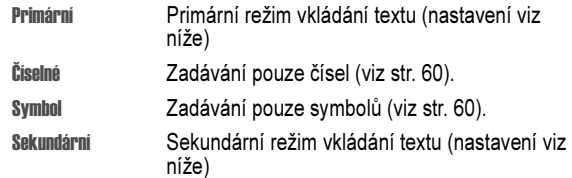

Režim vkládání textu můžete také vybrat na libovolné obrazovce zadávání textu stisknutím  $\sqrt{2}$  > Režim psaní.

Základy použití telefonu - 51

#### Indikátory režimu vkládání textu

V režimu vkládání textu Primární nebo Sekundární indikátory v horní části displeje označují nastavení vkládání textu:

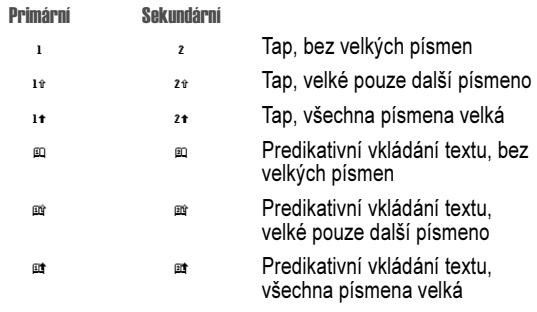

Následující indikátory označují režim vkládání Číselné nebo Symbol:

 $_{123}$  = číselný režim  $_{\odot}$  = režim symbolů

#### Použití režimu iTAP®

Režim iTAP umožňuje zadávat slova jedním stisknutím tlačítka pro každé písmeno. Software iTAP kombinuje tyto stisky do běžných slov a předvídá každé slovo, které vkládáte.

Chcete-li například zadat slovo ale, musíte stisknout **ExACT S ARE (SSOFT SOFTWARE ITAP pozná, že nejběžnější slovo** vytvořené touto kombinací kláves je ale, a předvídá, že ale je slovo, které chcete napsat. Další běžná slova nebo části slov, které lze napsat stejnou kombinací stisků kláves, jsou zobrazována na dolním okraji displeje jako alternativní volby.

V případě potřeby přepněte do režimu *iTAP* stisknutím  $\mathbb{F}$  v obrazovce zadávání textu. Indikátor označuje aktivní režim (viz

str. 53). Pokud není režim vkládání iTAP nastaven jako Primární nebo Sekundární, přejděte na str. 52.

#### Zadávání slov v režimu iTAP

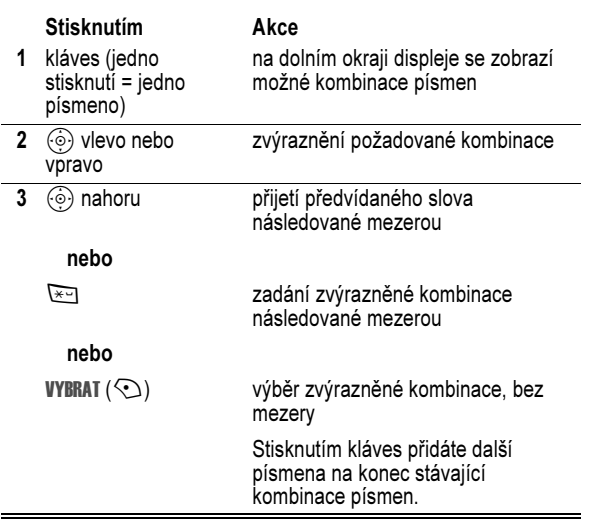

54 - Základy použití telefonu

#### Akce

 4 Pokračujte v zadávání písmen a vybírání kombinací tvořících požadované slovo.

Telefon automaticky ukládá slova neobsažená ve slovníku iTAP a nabídne je jako možnost při příštím zadání příslušné kombinace písmen. Pokud se pamět' pro ukládání nerozpoznaných slov zaplní, telefon při přidávání nových slov smaže nejstarší slova.

#### Zadávání čísel a interpunkce v režimu iTAP

Chcete-li rychle zadat čísla, přepněte stisknutím a podržením číselné klávesy do režimu vkládání čísel. Stisknutím číselných kláves zadejte požadovaná čísla. Chcete-li přejít zpět do režimu iTAP, vložte mezeru.

Stisknutím **1** zadejte interpunkční nebo jiný znak uvedený v tabulce znaků na str. 59.

#### Použití režimu Tap

Toto je základní metoda zadávání textu do telefonu.

Pomocí režimu TAP lze procházet písmeny a čísly přiřazenými stisknuté klávese. Pomocí režimu Rozšířený TAP lze procházet také dalšími symboly uvedenými v tabulce znaků na str. 59.

V případě potřeby přepněte do režimu TAP stisknutím  $\rightarrow$  v obrazovce zadávání textu. Aktivní režim je označen indikátorem (viz str. 53). Pokud režim TAP nebo Rozšířený TAP není nastaven jako Primární nebo Sekundární režim vkládání, přejděte na str. 52.

Zadáte-li například  $\overline{1}$ <sub>cam</sub>  $\overline{1}$ <sub>646</sub>, na displeji telefonu se zobrazí:

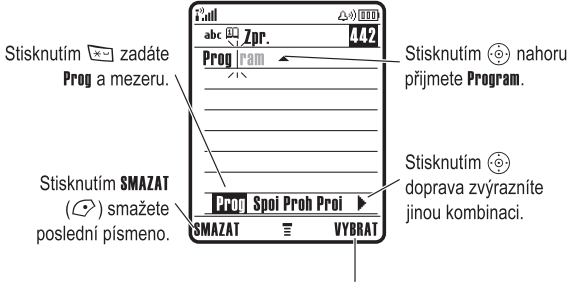

zvýrazněnou kombinaci bez mezery.

Chcete-li zadat jiné slovo, např. Progres, pokračujte v zadávání zbývajících písmen.

#### Zadávání slov neobsažených ve slovníku iTAP v tomto režimu

Můžete zadat slovo, které software iTAP nerozpozná. Pokud se požadované slovo nezobrazí jako jedna z možností v dolní části displeje:

#### **Akce**

- 1 Jedním či opakovaným stiskem SMAZAT  $(\mathbb{C})$  mažte písmena, dokud na dolním okraji displeje nevidíte kombinaci odpovídající začátku slova, které chcete zadat.
- 2 Stisknutím  $\circled{e}$  vlevo nebo vpravo zvýrazněte kombinaci písmen.
- 3 Stisknutím VYBRAT  $(\mathbb{C})$  vyberte kombinaci písmen.

Základy použití telefonu - 55

#### Pravidla vkládání textu v režimu Tap

- Opakovaným stisknutím klávesy můžete cyklicky procházet znaky na klávese. Například jedním stisknutím 2 zadáte "a", dvojím stisknutím zadáte "b", trojím stisknutím zadáte "c" a čtverým stisknutím zadáte "2".
- Po uplynutí 2 sekund režim TAP přijme zadaný znak a kurzor se přesune na další pozici.
- První písmeno každé věty je automaticky velké. V případě potřeby změňte velikost písmena na malé stisknutím  $\odot$  dolů ještě předtím, než se kurzor přesune na další pozici.
- Stisknutím  $\circled{e}$  přesuňte blikající kurzor pro zadávání nebo úpravu textu zprávy.
- Pokud nechcete uložit text nebo provedené změny textu, ukončete operaci bez uložení stisknutím klávesy [

#### Zadávání slov v režimu Tap

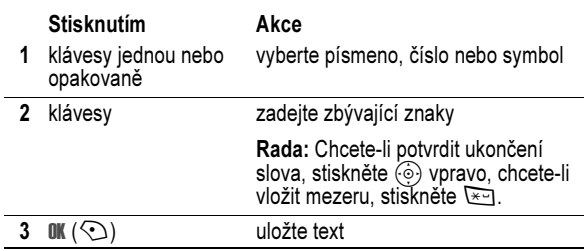

Na obrazovce pro zadávání textu lze stisknutím  $\rightarrow$  přepínat mezi režimy vkládání. Aktivní režim je označen indikátorem (viz str. 53). Pokud režim TAP nebo Rozšířený TAP není nastaven jako Primární nebo Sekundární režim vkládání, přejděte na str. 52.

Pokud například jednou stisknete <sup>81</sup>, na displeji telefonu se zobrazí:

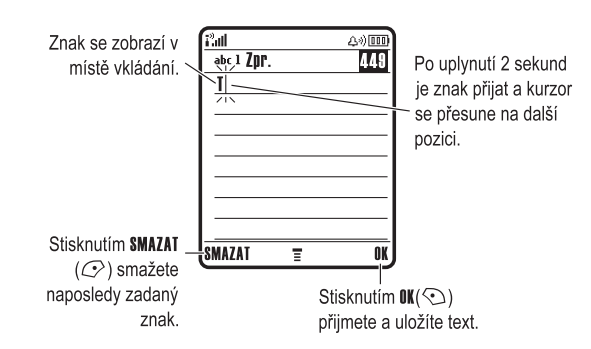

Zadáte-li 3 nebo více znaků po sobě, může telefon uhodnout zbývající část slova. Zadáte-li například prog, může se zobrazit:

all.

SMAZAT

π

Stisknutím <a>
doprava přijmete Program. Stisknutím <a>
jej odmítnete a zadáte za slovo prog mezeru.

 $\frac{500}{\text{abc 1 Zpr}_{\gamma_{11}}}.$ 432 Chcete-li zadat jiné Toto je prog slovo (např. progres), pokračujte v zadávání zbývajících písmen.

 $\overline{\mathbf{u}}$ 

#### Tabulka znaků

Tuto tabulku lze použít jako pomůcku pro zadávání znaků v režimu Rozšířený TAP.

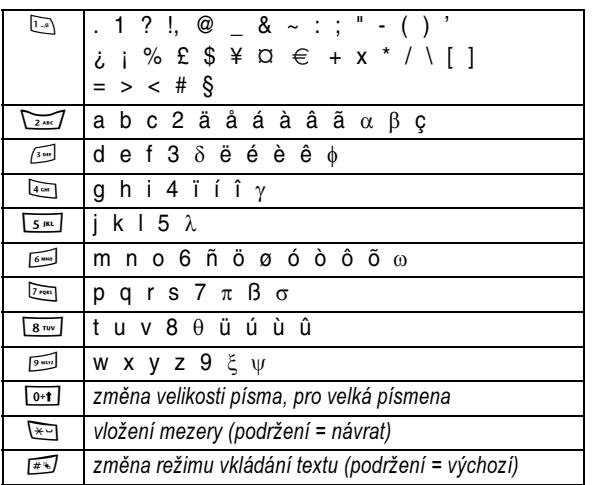

Pozn.: Tato tabulka nemusí vždy odpovídat sadě znaků, která je k dispozici v telefonu. V editoru e-mailové nebo webové adresy klávesa **1** zobrazí nejprve znaky obvyklé pro tento editor.

58 - Základy použití telefonu

#### Použití režimu čísel

Na obrazovce pro vkládání textu můžete přepínat mezi jednotlivými režimy stisknutím  $\mathbb{F}$ , dokud se na stavovém řádku nezobrazí indikátor čísel v.

Stisknutím číselných kláves zadejte požadovaná čísla. Po dokončení zadávání čísel přepnete na jiný režim vkládání stisknutím  $\overline{H}$ .

#### Použití režimu symbolů

Na obrazovce pro vkládání textu můžete přepínat mezi jednotlivými režimy stisknutím  $\overline{(*)}$ , dokud se na stavovém řádku nezobrazí indikátor symbolů @.

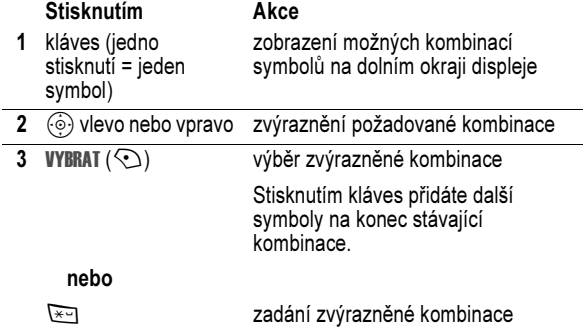

Tabulka symbolů

Tuto tabulku lze použít jako pomůcku pro vkládání znaků v režimu symbolů.

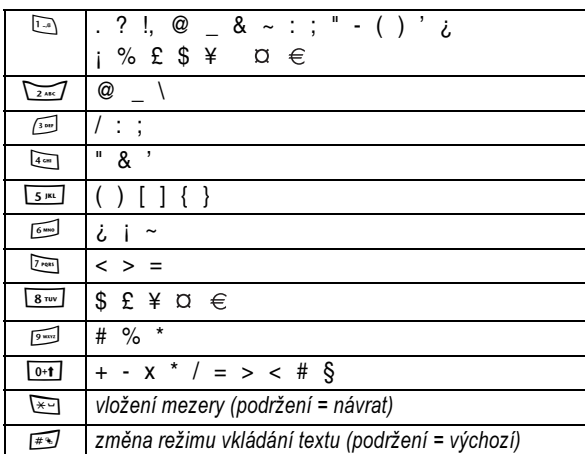

Pozn.: Tato tabulka nemusí vždy odpovídat sadě znaků, která je k dispozici v telefonu. V editoru e-mailové nebo webové adresy klávesa **1 zobrazí nejprve znaky obvyklé pro tento editor**.

#### Smazání písmen a slov

Umístěte kurzor vpravo od textu, který chcete smazat, a proveďte následující kroky:

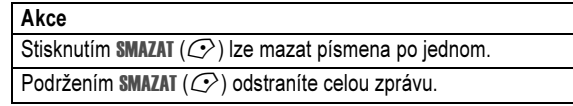

Základy použití telefonu - 59

#### Použití chytré klávesy

Chytrá klávesa nabízí jiný způsob používání základních funkcí telefonu. Předvídá, jakou akci pravděpodobně provedete jako další. Pokud například zvýrazníte nějakou položku menu, můžete ji stisknutím chytré klávesy vybrat. Chytrou klávesu můžete použít k uskutečnění a ukončení hovoru,

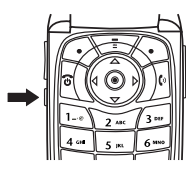

zapnutí nebo vypnutí funkcí a otevření telefonního seznamu. Chytrá klávesa obvykle provede stejnou funkci jako pravá softwarová klávesa  $\odot$ .

#### Použití externího displeje

Pokud je kryt zavřený, zobrazuje se na externím displeji čas a informace o stavu telefonu. Tento displej také zobrazuje zprávy informující o příchozím hovoru a jiných událostech. Na externím displeji můžete provádět funkce uvedené dále.

#### Nastavení stylu zvonění

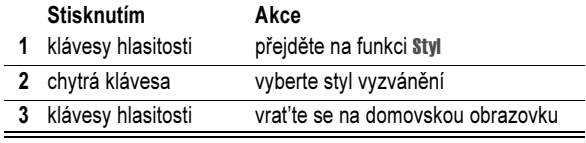

#### Odpověď na nepřijatý hovor

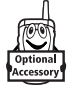

Telefon zaznamenává nepřijaté hovory a na externím displeji zobrazuje zprávu X Zmeškané hovory.

62 - Základy použití telefonu

#### Změna bezpečnostního kódu, kódu PIN nebo hesla

Čtyřmístný odblokovací kód telefonu je z výroby nastaven na hodnotu 1234 a šestimístný bezpečnostní kód na hodnotu 000000. Operátor může tyto kódy před prodejem telefonu změnit.

Pokud operátor tyto kódy nezměnil, doporučujeme, abyste je změnili vy a zabránili tak ostatním v přístupu k vašim osobním informacím. Odblokovací kód musí obsahovat 4 číslice a bezpečnostní kód musí obsahovat 6 číslic.

V případě potřeby můžete také změnit kód PIN SIM karty, kód PIN2 a heslo pro blokování hovorů.

Změna kódu nebo hesla:

Přejděte k funkci  $\overline{\sqrt{17}}$  > Nastavení > Zabezpečení

> Nová hesla

#### Zamknutí a odemknutí telefonu

Telefon lze ručně zamknout nebo nastavit automatické zamykání telefonu při každém jeho vypnutí.

Pokud chcete použít uzamčený telefonu, musíte zadat odblokovací kód. Zamknutý telefon upozorňuje na příchozí hovory a zprávy vyzváněním nebo vibrací, chcete-li je ale přijmout, musíte telefon nejprve odemknout.

Tísňová volání můžete uskutečňovat i se zamknutým telefonem (viz str. 82).

Pozn.: Protože mikrofon a sluchátko nejsou k dispozici, když je telefon zavřený, musíte pro tuto funkci použít soupravu handsfree.

#### Akce

 1 Stisknutím chytré klávesy zobrazíte seznam příchozích hovorů.

#### nebo

Chcete-li zprávu Zmeškané hovory zrušit, stiskněte klávesu pro ovládání hlasitosti.

- 2 V případě potřeby můžete stisknutím kláves pro ovládání hlasitosti procházet seznam a zvýraznit nepřijatý hovor.
- 3 Pokud je k telefonu připojena souprava handsfree, stisknutím a přidržením chytré klávesy vytočíte příslušné číslo.

#### nebo

Chcete-li operaci ukončit bez volání, stiskněte chytrou klávesu.

#### Použití reproduktoru handsfree

Aktivujete-li reproduktor handsfree integrovaný v telefonu, můžete mluvit s druhým účastníkem hovoru, aniž byste museli držet telefon u ucha.

Reproduktor handsfree můžete během hovoru vypnout nebo zapnout stisknutím REPROD.  $(\odot)$ .

Po zapnutí reproduktoru handsfree se na domovské obrazovce telefonu zobrazí zpráva Reproduktor Zap.. Reproduktor handsfree zůstane zapnutý, dokud znovu nestisknete klávesu REPROD. (<) nebo nevypnete telefon.

Pozn.: Reproduktor handsfree je neaktivní, připojíte-li telefon k sadě do auta handsfree nebo k příslušenství handsfree.

Základy použití telefonu - 63

#### Ruční zamknutí telefonu

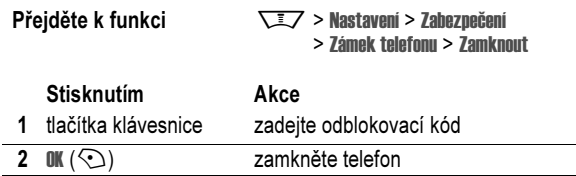

#### Odemknutí telefonu

Rada: Čtvřmístný odblokovací kód telefonu je z výroby nastaven na hodnotu 1234. Někteří operátoři mění odblokovací kód na poslední čtyři číslice vlastního telefonního čísla.

Po výzvě Zadejte odblok. kód proveďte následující kroky:

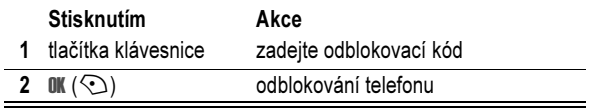

#### Nastavení automatického zamknutí telefonu

Můžete nastavit, aby se telefon zamknul při každém jeho vypnutí:

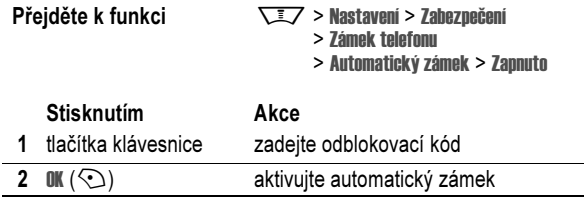

#### Zapomenutí bezpečnostního kódu, kódu PIN nebo hesla

Pozn.: Čtyřmístný odblokovací kód telefonu je z výroby nastaven na hodnotu 1234 a šestimístný bezpečnostní kód na hodnotu 000000. Někteří operátoři mohou změnit ještě před prodejem telefonu odblokovací kód na poslední čtyři číslice vlastního telefonního čísla.

Pokud zapomenete odblokovací kód, zkuste zadat 1234 nebo poslední 4 číslice vlastního telefonního čísla. Pokud tento postup nefunguje, na displeji se zobrazí výzva Zadejte odblok. kód:

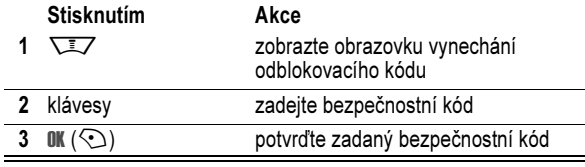

Pokud zapomenete bezpečnostní kód, kód PIN SIM karty, kód PIN2 nebo heslo pro blokování hovorů, kontaktujte svého operátora.

#### Použití telefonního seznamu

V této části jsou popsány základní operace s telefonním seznamem. Další informace o použití telefonního seznamu naleznete na str. 90.

#### Uložení telefonního čísla

Na domovské obrazovce zadejte telefonní číslo a stiskněte ULOŽIT (<). Tím vytvoříte položku telefonního seznamu s daným číslem. Stisknutím HOTOVO  $\overline{Q}$ ) můžete číslo uložit samostatně, nebo můžete vyplnit další pole nezbytná k dokončení položky.

Pokud položce přiřadíte Jméno, můžete výběrem DALŠÍ uložit pro totéž Jméno další číslo (například do zaměstnání).

66 - Základy použití telefonu

#### Nastavení ID obrázku pro položku telefonního seznamu

Stiskněte  $\sqrt{2}$  > Telefonní seznam > vyberte položku a poté stiskněte **William > Obrázek > název obrázku.** 

Další informace naleznete na str. 3 a 31.

#### Nastavení zobrazení ID obrázku

Stiskněte  $\sqrt{2}$  > Telefonní seznam, stiskněte  $\sqrt{2}$  > Nastavení > Zobrazit podle > Obrázek.

#### Zobrazení položek podle kategorií

Stiskněte  $\sqrt{2}$  > Telefonní seznam, stiskněte  $\sqrt{2}$  > Kategorie, poté vyberte, zda chcete zobrazit všechny položky (Vše), položky v předem definované kategorii (Business, Osobní, Obecné, VIP) nebo položky ve vámi vytvořené kategorii.

Chcete-li nastavit kategorii pro položku telefonního seznamu, viz str. 91.

#### Nahrání hlasového záznamu

Při vytváření položky telefonního seznamu přejděte na Hlas. záznam a stiskněte **NAHRÁT** (**♦)**. Stiskněte a uvolněte hlasovou klávesu a vyslovte název položky (během 2 sekund). Po zobrazení výzvy stiskněte a uvolněte hlasovou klávesu a zopakujte název.

Pozn.: Tato volba není k dispozici pro položky ukládané na SIM kartu.

#### Vytočení čísla

Stiskněte  $\sqrt{2}$  > Telefonní seznam, zvýrazněte položku telefonního seznamu a stiskněte  $\sqrt{9}$ .

Zkratka: Chcete-li v telefonním seznamu přejít k položkám začínajícím určitým písmenem, stiskněte jednou nebo několikrát klávesu s tímto písmenem.

#### Hlasové vytáčení čísla

Stiskněte a uvolněte hlasovou klávesu a vyslovte název položky (během 2 sekund).

#### Řazení položek telefonního seznamu

Stiskněte  $\sqrt{2}$  > Telefonní seznam, stiskněte  $\sqrt{2}$  > Nastavení > Seřadit dle a poté vyberte, zda chcete seznam položek telefonního seznamu řadit podle Jméno, Zrychlená volba, Hlas. záznam nebo Email.

Při řazení podle jména můžete zobrazit Vše čísla nebo jen Primární číslo pro každé jméno. Chcete-li nastavit pro jméno primární číslo, viz str. 92.

Rada: V režimu zobrazení čísel Primární zvýrazněte jméno a stisknutím  $\circled{)}$  vlevo nebo vpravo zobrazte další čísla přiřazená tomuto iménu.

Základy použití telefonu - 67

# Příprava telefonu

#### Nastavení stylu vyzvánění

V telefonu můžete nastavit následující styly vyzvánění.

- Hlasité
- Tlumené
- Vibrace
- Vibrace a zvonění
- Tichý režim

Styl vyzvánění je profil, který k oznámení příchozích hovorů, textových zpráv a dalších událostí používá různé sady tónů upozornění nebo vibrací. Nastavení Tichý režim ztlumí telefon, dokud nenastavíte jiný styl vyzvánění.

Nastavení stylu vyzvánění:

#### **Přeiděte k funkci**  $\sqrt{2}$  **> Nastavení > Styl zvonění > Styl** > název stylu

Indikátor stylu vyzvánění zobrazuje aktuální styl vyzvánění (viz str. 46).

Příprava telefonu - 69

#### Změna upozornění na hovor

Můžete změnit upozornění, které styl vyzvánění používá k oznámení příchozích hovorů nebo jiných událostí. Všechny provedené změny se uloží do profilu stylu vyzvánění.

$$
\text{Přejděte k funkci} \qquad \qquad \sqrt{\text{I/}} > \text{Nastaveni} > \text{Styl zvonění}
$$

$$
\Leftrightarrow \text{Nastaveni} > \text{styl Zvone}
$$
  
> Styl Details

Pozn.: Styl představuje aktuální styl vyzvánění. Pro styl vyzvánění Tichý režim nelze nastavit upozornění.

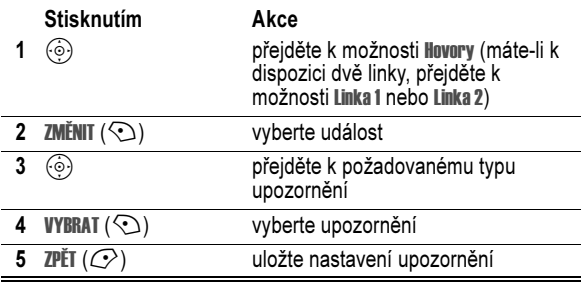

Profil stylu vyzvánění obsahuje další nastavení pro jiné události, nastavení pro ID vyzvánění, hlasitost vyzvánění a kláves. Chcete-li přizpůsobit styl vyzvánění, můžete změnit nastavení profilu stylu vyzvánění.

#### Nastavení času a data

Chcete-li používat diář, musíte nastavit čas a datum.

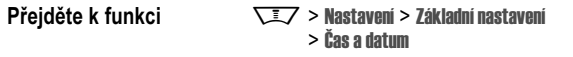

#### Nastavení tapety

Nastavte fotografii, obrázek nebo animaci jako tapetu (pozadí) domovské obrazovky. Obrázek tapety se rovněž zobrazí jako bledý podklad na displeji s textem a menu.

 $\overline{D}$ řejděte k funkci  $\overline{\nabla}$   $\overline{\tau}$   $\overline{\tau}$   $\overline{\tau}$  Nastavení  $\overline{\tau}$  Repeated izene

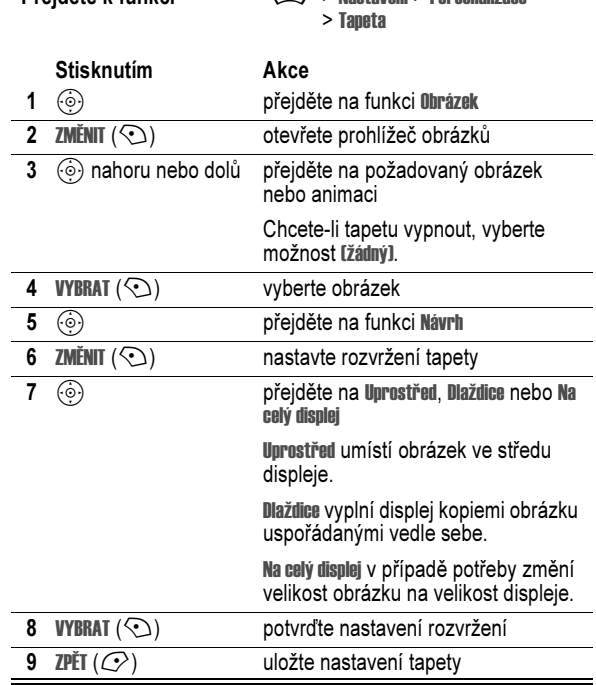

#### Nastavení obrázku spořiče displeje

Jako spořič můžete nastavit fotografii, obrázek nebo animaci. Obraz spořiče se zobrazí, je-li otevřený kryt a není-li po zadanou dobu provedena žádná akce. Obrázek se v případě potřeby zmenší na velikost displeje. Animace se opakuje 1 minutu, poté se zobrazí první obrázek animace.

Rada: Chcete-li šetřit baterii, spořič vypněte.

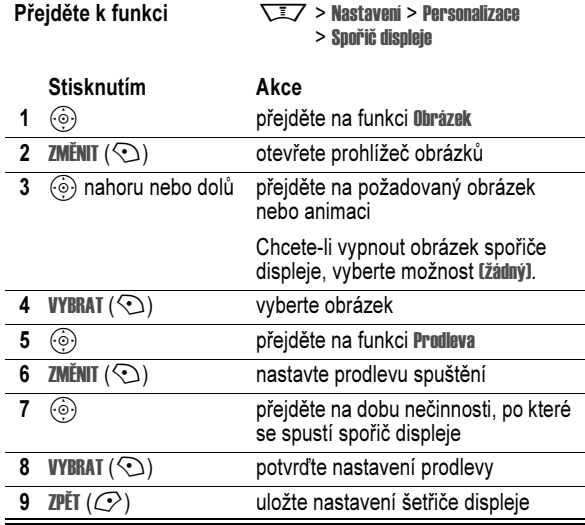

72 - Příprava telefonu

#### Změna schématu telefonu

Změňte vzhled uživatelského rozhraní telefonu výběrem jiného schématu.

Přejděte k funkci  $\overline{\sqrt{17}}$  > Nastavení > Personalizace > Schéma > schéma

Na displeji telefonu se zobrazí nové schéma.

#### Nastavení tématu telefonu

Téma telefonu sestává ze sady obrazových a zvukových souborů s určitou melodií (např. určitá událost nebo komiksová postavička) použité v telefonu. Témata telefonu většinou obsahují tapetu, spořič displeje a vyzvánění. Telefon obsahuje řadu připravených témat. Další témata si můžete stáhnout a nainstalovat.

#### Načtení tématu

Pokyny k načtení tématu z webové stránky pomocí miniprohlížeče najdete na str. 105. Jakmile téma nainstalujete, můžete je použít jako spořič obrazovky, tapetu a vyzváněcí tón ihned po zobrazení výzvy na telefonu Chcete použít téma nyní?

#### Výběr tématu

Můžete použít všechna témata instalovaná v telefonu.

Pozn.: Není-li některá z komponent tématu k dispozici, je použito výchozí nastavení.

**Přejděte k funkci**  $\sqrt{2}$  > Multimédia > Témata > témata

Příprava telefonu - 73

#### Smazání tématu

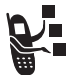

#### Témata, jež jsou součástí vašeho telefonu, nemůžete vymazat. Chcete-li vymazat jedno nebo všechna témata,

která jste stáhli a nainstalovali, postupujte takto:

Přejděte k funkci  $\sqrt{27}$  > Multimédia > Témata > témata

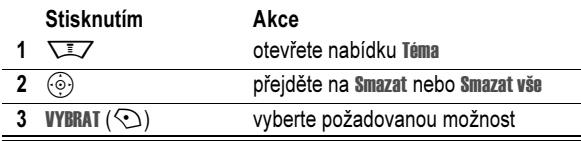

#### Nastavení režimu přijetí hovoru

Pro přijetí hovoru můžete použít i další alternativní metody.

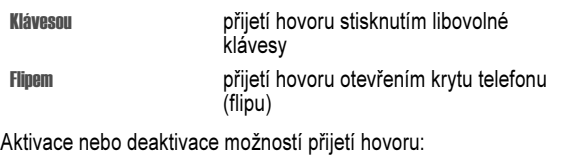

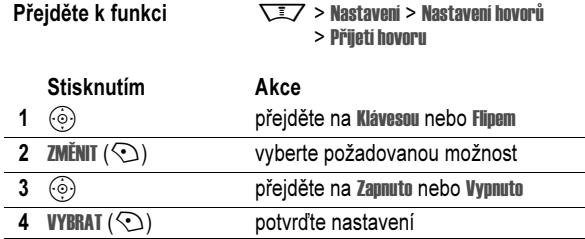

74 - Příprava telefonu

#### Nastavení jasu displeje

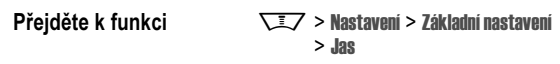

#### Nastavení podsvícení displeje

Nastavte čas, jak dlouho zůstane zapnuto podsvícení klávesnice a displeje.

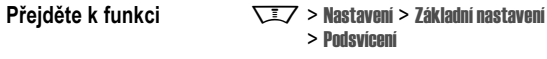

Pozn.: Displej telefonu je normálně čitelný pouze tehdy, pokud je zapnuto podsvícení displeje nebo pokud na displej dopadá přímé sluneční světlo. Kvůli úspoře energie baterie se podsvícení automaticky vypne, není-li po určenou dobu provedena žádná akce. Podsvícení se opět aktivuje při otevření krytu nebo po stisknutí libovolné klávesy.

#### Nastavení časového limitu displeje

Chcete-li energii baterie šetřit ještě více, nastavte, aby kromě podsvícení došlo i k vypnutí displeje, není-li po určenou dobu provedena žádná akce.

**Přejděte k funkci**  $\sqrt{2}$  > Nastavení > Základní nastavení > Časový limit zobrazení

Můžete nastavit, aby displej zůstal zapnutý po 1 až 2 minuty, nebo stisknutím Vypnuto zakázat jeho vypnutí.

Pozn.: Displej se opět aktivuje při otevření krytu nebo po stisknutí libovolné klávesy.

#### Uložení vlastního jména a telefonního čísla

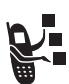

Uložení nebo úprava informací o vlastním jménu a telefonním čísle na SIM kartě:

Přejděte k funkci Mastavení > Status telefonu > Moje tel. čísla

Zkratka: Chcete-li zobrazit a upravit vlastní jméno a telefonní číslo, stiskněte M# na domovské obrazovce. Pokud neznáte své telefonní číslo, kontaktujte operátora.

76 - Příprava telefonu

# Funkce volání

Základní pokyny pro volání a přijímání hovorů najdete na str. 25.

#### Vypnutí upozornění na hovor

Před přijetím hovoru můžete vypnout upozornění na příchozí hovory.

#### Akce

- 1 Chcete-li vypnout upozornění, stiskněte klávesy pro ovládání hlasitosti.
- 2 Chcete-li přijmout hovor, otevřete kryt (nebo stiskněte tlačítko na soupravě handsfree).

#### Prohlížení posledních hovorů

Telefon uchovává seznamy příchozích a odchozích hovorů, a to i v případě, že hovory nebyly spojeny. Jako první jsou uvedeny nejnovější hovory. Nejstarší hovory jsou při přidávání nových hovorů mazány.

Zkratka: Stisknutím <sub>I</sub> na domovské obrazovce zobrazíte seznam volaných čísel.

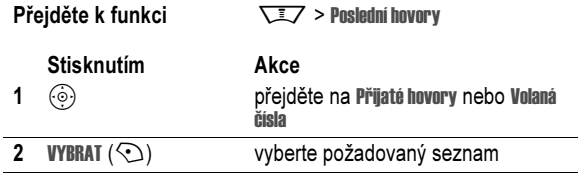

Funkce volání - 77

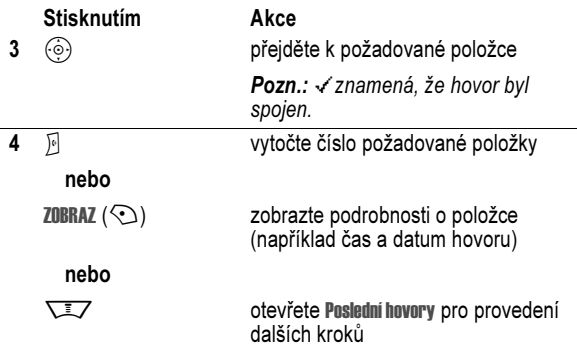

Poslední hovory může obsahovat následující volby:

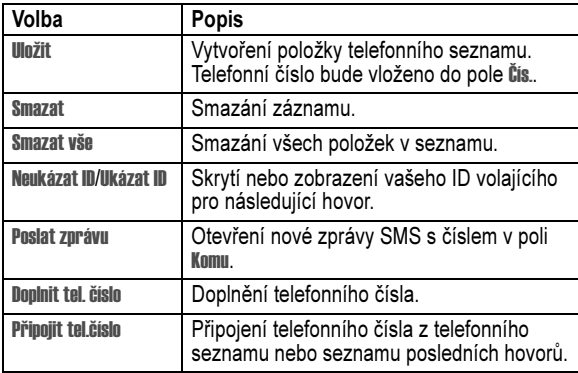

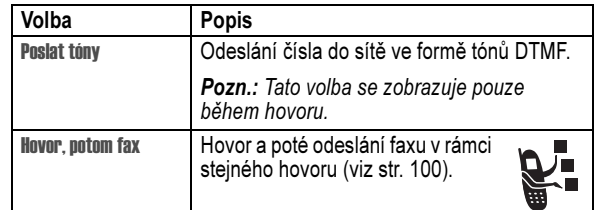

#### Opakované volání telefonního čísla

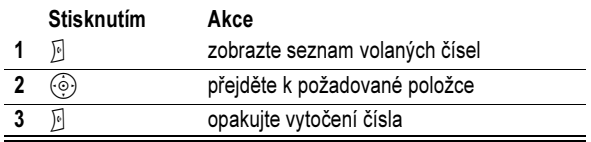

#### Používání automatického opakovaného volání

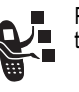

Pokud má volaný účastník obsazeno, zobrazí se na telefonu zpráva Spojení selhalo:, Číslo obsazeno.

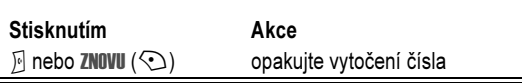

Po spojení hovoru telefon jednou zazvoní nebo zavibruje, na displeji<br>se zobrazí zpráva **0µakované volání úspěšné** a poté telefon hovor spojí.

### Odpověď na nepřijatý hovor

Telefon uchovává záznamy o nepřijatých hovorech a zobrazuje následující údaje: *•*

- indikátor zmeškaného hovoru  $\Xi$
- zprávu X Zmeškané hovory, kde x je počet zmeškaných hovorů

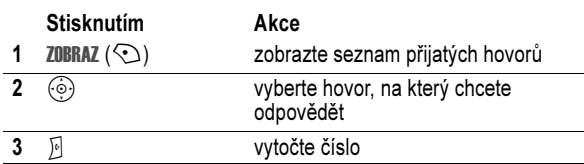

#### Použití zápisníku

Poslední posloupnost číslic stisknutých na klávesnici je uložena v paměti zápisníku v telefonu. Může se jednat o volané číslo nebo o číslo, které jste zapsali pro pozdější použití. Chcete-li použít číslo uložené v zápisníku, postupujte takto:

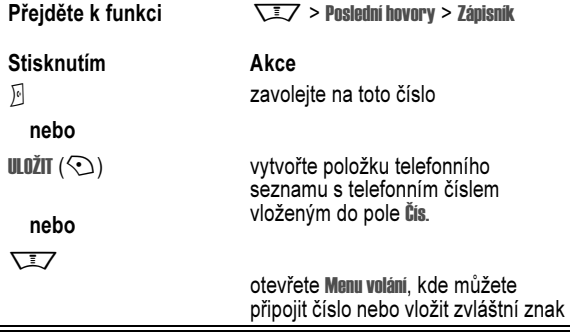

80 - Funkce volání

## Použití ID volajícího (příchozí hovory)

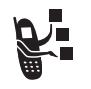

Funkce identifikace volajícího čísla (ID volajícího) zobrazuje telefonní číslo, ze kterého je uskutečněn příchozí hovor, na vnějším i vnitřním displeji.

Telefon zobrazuje jméno volajícího (a ID obrázku, je-li k dispozici), pokud je uloženo v telefonním seznamu, nebo Příchozí hovor, pokud nejsou k dispozici informace o volajícím.

Telefon můžete nastavit i tak, aby přehrával zvláštní ID zvonění nebo světelné ID pro určité položky uložené v telefonním seznamu. Další informace naleznete na str. 90.

#### Tísňové volání

Poskytovatelé služeb nastaví jedno nebo více tísňových telefonních čísel (např. 112), které lze vytočit kdykoli, i v případě, že je telefon uzamčen nebo do něj není vložena SIM karta.

Pozn.: Tísňová telefonní čísla se v různých zemích liší. Tísňová čísla předprogramovaná v tomto telefonu nemusí fungovat na všech místech a někdy tísňové volání nelze uskutečnit kvůli problémům se sítí či s prostředím nebo kvůli rušení.

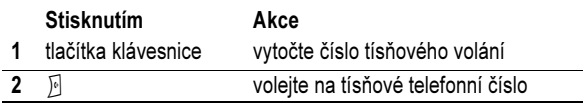

#### Vytáčení mezinárodních čísel

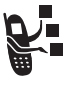

Pokud telefonní služby umožňují volání do zahraničí, stisknutím a podržením klávesy **D**+1 vložte místní mezinárodní předvolbu (+) pro zemi, z níž voláte. (Vložení + umožní uskutečnit hovor do zahraničí.) Potom stisknutím kláves na klávesnici zadejte obvyklým způsobem kód země a telefonní číslo.

### Přidržení nebo ztlumení hovoru

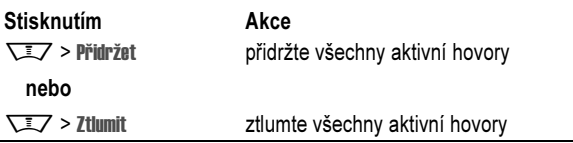

#### Používání indikace čekajícího hovoru

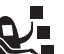

V průběhu hovoru je druhý příchozí hovor signalizován zvukovým signálem.

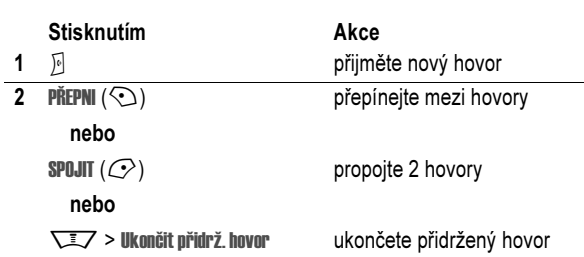

Funkci indikace čekajícího hovoru je nutno před použitím zapnout. Zapnutí nebo vypnutí funkce čekajícího hovoru:

Přejděte k funkci  $\overline{\phantom{a}}$  > Nastavení > Nastavení hovorů

> Čekající hovor

Funkce volání - 81

#### Volání stisknutím jedné klávesy

Chcete-li vytočit položku telefonního seznamu s číslem pozice 1 až 9, stiskněte a na jednu sekundu přidržte klávesu s číslem odpovídajícím číslu zrychlené volby.

Můžete nastavit vytáčení položek telefonního seznamu v paměti telefonu nebo na SIM kartě jednou klávesou.

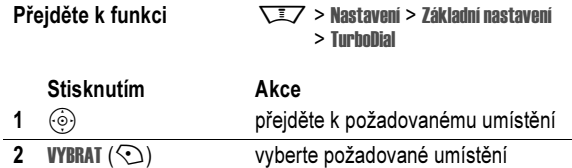

#### Použití hlasové schránky

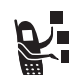

Hlasové zprávy, které obdržíte, jsou uloženy v síti. Chcete-li si je poslechnout, musíte zavolat na telefonní číslo hlasové schránky.

Pozn.: Váš operátor může dodat další informace týkající se používání této funkce.

#### Poslech hlasových zpráv

**Přejděte k funkci**  $\sqrt{2}$  > Zprávy > Hlasová schránka

Telefon vytočí telefonní číslo hlasové schránky. Pokud číslo hlasové schránky není uloženo, telefon vyzve k jeho zadání a uložení.

#### Příjem hlasových zpráv

Při obdržení hlasové zprávy se na displeji telefonu zobrazí indikátor hlasové zprávy  $\text{e}_9$  a oznámení Nová hlasová zpráva.

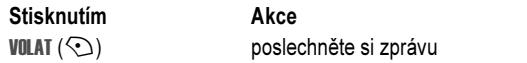

Telefon vytočí telefonní číslo hlasové schránky. Pokud číslo hlasové schránky není uloženo, telefon vyzve k jeho zadání a uložení.

#### Uložení telefonního čísla hlasové schránky

V případě potřeby postupujte při ukládání telefonního čísla hlasové schránky do telefonu podle níže uvedených kroků. Většinou tuto operaci provede mobilní operátor za vás.

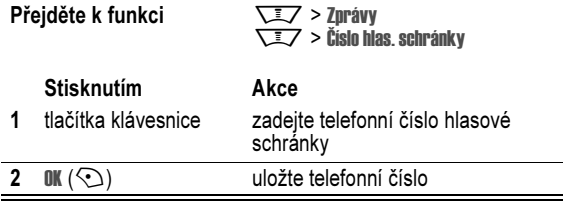

Pozn.: Znaky p (pauza), w (čekání) nebo n (číslo) nelze při uložení tohoto čísla použít. Pokud chcete uložit číslo hlasové schránky s těmito znaky, vytvořte pro něj v telefonním seznamu položku. Poté můžete položku použít pro zavolání na telefonní číslo hlasové schránky.

84 - Funkce volání

### Změna aktivní linky

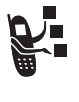

Změna aktivní telefonní linky umožňuje volat a přijímat hovory z vašeho druhého telefonního čísla.

Pozn.: Tuto funkci lze použít pouze s kartami SIM, které podporují dvě linky.

**Přejděte k funkci**  $\sqrt{2}$  > Nastavení > Status telefonu > Aktivní linka

Indikátor aktivní linky informuje o aktuálně aktivní telefonní lince (viz str. 45).

Funkce volání - 85

# Funkce telefonu

#### Hlavní menu

Toto je standardní struktura hlavního menu. Uspořádání menu a názvy funkcí se mohou na konkrétním telefonu lišit. Ne všechny funkce musí být dostupné na vašem telefonu.

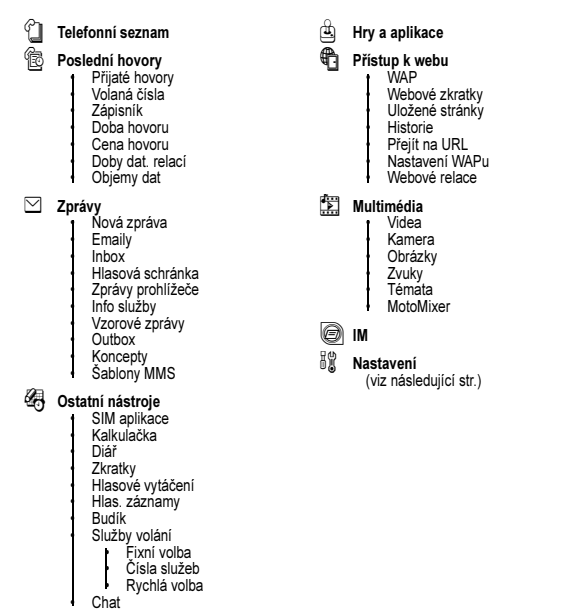

#### Menu Nastavení

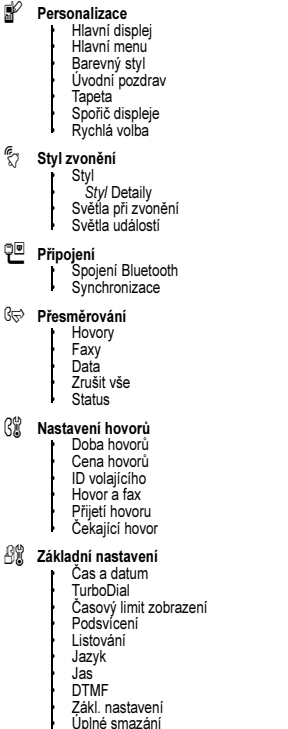

![](_page_26_Picture_793.jpeg)

• Systém Java • Smazat všechny apl. • Vibrování aplikace • Hlasitost aplikace • Priorita aplikace • Podsvícení aplikace • Nastav. Stadby aplik. • IP DNS

Funkce telefonu - 87

#### 86 - Funkce telefonu

#### Rychlá orientace ve funkcích

V této části naleznete informace o umístění a použití dalších funkcí telefonu, které nejsou detailně popsány v této příručce.

#### Funkce volání

![](_page_26_Picture_794.jpeg)

![](_page_26_Picture_795.jpeg)

#### Zprávy

![](_page_26_Picture_796.jpeg)

![](_page_27_Picture_857.jpeg)

#### Telefonní seznam

![](_page_27_Picture_858.jpeg)

#### 90 - Funkce telefonu

Řazení položek telefonního seznamu Nastavení řazení položek uvedených v telefonním seznamu: M M > Telefonní seznam > Nastavení > Seřadit dle > způsob řazení Nastavení primárního čísla Nastavení primárního čísla pro položku telefonního seznamu s více čísly: **WEZ** > Telefonní seznam, zvýrazněte položku a stiskněte  $\nabla / \sqrt{2}$  > Nastavit primární > telefonní číslo. Kopírování položky telefonního seznamu Kopírování položky telefonního seznamu mezi telefonem a SIM kartou: **WEZ > Telefonní seznam**, zvýrazněte položku a stiskněte  $\sqrt{2}$  > Kopírovat > Položky > Komu Odeslání položky telefonního seznamu do jiného zařízení Odeslání položky telefonního seznamu do jiného telefonu, počítače nebo zařízení: **WA > Telefonní seznam**, zvýrazněte položku a stiskněte **\IV** > **Poslat** Vytvoření skupinového seznamu Vytvoření skupinového seznamu jako položky telefonního seznamu: **WIEZ > Telefonní seznam WEITY** > Nové > Seznam adresátů Funkce Popis

#### Funkce personalizace

![](_page_27_Picture_859.jpeg)

![](_page_27_Picture_860.jpeg)

Funkce telefonu - 91

![](_page_27_Picture_861.jpeg)

![](_page_28_Picture_552.jpeg)

# Rychlé zprávy (IM)

![](_page_28_Picture_553.jpeg)

94 - Funkce telefonu

#### Funkce menu

![](_page_28_Picture_554.jpeg)

![](_page_28_Picture_555.jpeg)

#### **Chat**

![](_page_28_Picture_556.jpeg)

#### E-mail

![](_page_28_Picture_557.jpeg)

Funkce telefonu - 95

# Zvláštní funkce pro vytáčení

![](_page_28_Picture_558.jpeg)

#### Sledování hovoru

Doba připojení k síti je doba uplynulá od okamžiku připojení k síti operátora až do okamžiku, kdy ukončite hovor stisknutím klávesy<br>ල(. Tato doba zahrnuje i obsazovací tón a vyzvánění.

Čas připojení k síti, který sledujete na nulovatelném měřiči, nemusí odpovídat času, za který si účtuje operátor. Informace o tarifech a účtování získáte od mobilního operátora.

![](_page_29_Picture_671.jpeg)

#### Funkce soupravy handsfree

Pozn.: Použití bezdrátových zařízení a jejich příslušenství může být v některých místech zakázáno nebo omezeno. Při používání těchto produktů se vždy řiďte zákony a vyhláškami.

![](_page_29_Picture_672.jpeg)

98 - Funkce telefonu

![](_page_29_Picture_673.jpeg)

## Bezdrátové připojení Bluetooth*®*

![](_page_29_Picture_674.jpeg)

![](_page_29_Picture_675.jpeg)

#### Datová a faxová volání

![](_page_29_Picture_676.jpeg)

Funkce telefonu - 99

![](_page_29_Picture_677.jpeg)

## Funkce sítě

![](_page_30_Picture_721.jpeg)

# Funkce osobního organizátoru

![](_page_30_Picture_722.jpeg)

![](_page_30_Picture_723.jpeg)

102 - Funkce telefonu

Funkce telefonu - 103

# Bezpečnost

![](_page_30_Picture_724.jpeg)

# Novinky a zábava

![](_page_30_Picture_725.jpeg)

![](_page_30_Picture_726.jpeg)

![](_page_31_Picture_61.jpeg)

106 - Funkce telefonu

# Údaje o konkrétní míře absorpce (SAR index)

Tento model telefonního přístroje splňuje mezinárodní normy pro působení rádiových vln.

Váš mobilní telefon je přijímač a vysílač rádiových vln. Byl navržen a vyroben takovým způsobem, aby nebyly překročeny limitní hodnoty pro působení rádiové frekvenční (RF) energie. Tyto limitní hodnoty jsou součástí rozsáhlých norem a předpisů a představují povolenou úroveň energie RF pro populaci obecně. Normy a předpisy jsou založeny na standardech, které byly stanoveny nezávislými vědeckovýzkumnými organizacemi na základě pravidelného a důkladného vyhodnocení prováděných studií. Součástí norem a předpisů je i hranice podstatného bezpečí, určená kvůli zajištění bezpečí jakýchkoli osob bez ohledu na jejich věk a zdravotní stav.

Při stanovení hranice bezpečného používání mobilních telefonů byla použita jednotka měření nazývaná konkrétní míra absorpce (Specific Absorption Rate) - index SAR. Pro váš model telefonu je index SAR stanoven v souladu s výše uvedenými normami a předpisy na 2 W/kg.<sup>1</sup> Testování indexu SAR je prováděno v souladu s testovacími postupy CENELEC<sup>2</sup> s pomocí standardních poloh při provozu, kdy telefonní přístroj vysílá na všech testovaných frekvenčních pásmech svou nejvyšší certifikovanou energetickou kapacitou. Ačkoli se index SAR určuje při nejvyšší certifikované energetické kapacitě, vlastní index SAR konkrétního telefonního přístroje v provozu může být do značné míry pod maximální naměřenou hodnotou. Je tomu tak proto, že telefon je navržen tak, aby fungoval při různých hladinách energie tak, aby ke spojení se sítí vždy používal jen nezbytně nutné množství energie. Všeobecně platí, že čím blíže se nacházíte k základnové stanici, tím nižší je energetický výkon telefonního přístroje.

Údaje o konkrétní míře absorpce (SAR index) - 107

Ještě před tím, než je telefonní přístroj uveden do prodeje, jsou provedeny testy kontrolující, že přístroj vyhovuje předepsaným normám. Tyto testy jsou prováděny na takových místech, kde lze zaručit jednotnou metodiku testování podle norem stanovených expertním orgánem. Nejvyšší hodnota indexu SAR pro tento model telefonního přístroje testovaného při telefonování s přístrojem na<br>uchu je: 0.65 W/kg.<sup>3</sup>

Ačkoli mezi hodnotami SAR indexu u různých telefonních přístrojů nošených na různých místech mohou existovat rozdíly, všechny přístroje splňují požadavky regulačních orgánů na bezpečnost provozu. Povšimněte si prosím, že zlepšení tohoto výrobního modelu mohly zapříčinit i změny hodnot indexu SAR u novějších přístrojů; ale v každém případě jsou všechny přístroje navrženy a zkonstruovány tak, aby vyhovovaly normám a předpisům.

- 1 Mezní hodnota indexu SAR doporučená mezinárodními směrnicemi (ICNIRP) pro mobilní telefony používané širokou veřejností je 2 watty/ kilogram (W/kg) v přepočtu na průměr 10 g tkáně. Tato mezní hodnota obsahuje dostatečnou rezervu zajišt'ující dodatečnou bezpečnost používání přístroje pro širokou veřejnost i rezervu pro případné nepřesnosti v měření.
- 2 CENELEC je orgánem Evropské unie pro tvorbu norem.
- 3 Doplňující související informace zahrnují testovací protokol z testů provedených společností Motorola, vyhodnocovací postup a rozsah nepřesností měření pro tento výrobek.

# Rejstřík

#### Symbols

šetřič displeje 72

#### A

aktivní linka, změna 85 animace 33, 71, 72, 104 aplikace Java 105

#### B

baterie 22, 23 bezdrátové připojení Bluetooth 3, 37, 92, 100, 103 bezpečnostní kód 64, 66 blokování hovorů 89 Bluetooth, indikátor připojení 44 budík 102

#### C

I

cestovní nabíječka 23 CSD, indikátor 44

#### Č

čas, nastavení 70 částečný reset 96 čekající hovor 81 čísla služeb 97 číslo tísňového volání 82 číslo viz telefonní číslo

#### D

datové volání 99, 100 datum, nastavení 70 diář 102 displej časový limit 75 jas 75 jazyk 96 personalizace 93 podsvícení 75 použití 42 schéma 73 doby hovoru 98 domovská obrazovka 42

Rejstřík - 109

#### E

e-mail 95 e-mailová adresa, uložení 90 externí displej 62

#### F

fax 79 faxové volání 99, 100 fotoaparát 2, 3, 27, 31, 42 fotografie 3, 31, 33, 68, 71, 72, 91, 104 funkce skrytí ID 78 funkce zobrazení ID 78

#### G

GPRS, indikátor 45

#### H

handsfree 63, 98 hesla viz kódy heslo blokování hovorů 64 hlasitost klávesy 93 sluchátko 25 vyzvánění 25, 93 hlasitost sluchátka 25 hlasitý telefon 98 hlasitost vyzvánění 25, 93 hlasová klávesa 67

hlasová schránka 83 hlasový záznam 33, 103 hodiny 42, 70, 93 hovor blokování 89 cena 98 číslo tísňového volání 82 doby hovoru 98 hovor, potom fax 79 mezinárodní čísla 82 odpověď 62, 80 provedení 25, 67 předání 88 přesměrování 88 .<br>přidržení 81 přijetí 26, 74 ukončení 25, 26 upozornění, vypnutí 25, 77 vytáčení 25, 67 ztlumení 81 hovor, potom fax 79 hry 105

#### Ch

chat 95 chytrá klávesa 62, 63, 93

hudba 104, 105, 106

ID obrázku 3, 32, 68, 82, 91 ID osvětlení 91 ID volajícího 3, 32, 68, 78, 82, 88, 91 ID vyzvánění 82, 90, 92 ikony menu 42, 93 IM 94 IM, indikátory 45 indikátor aktivní linky 45 indikátor hlasové zprávy 46, 84 indikátor intenzity signálu 45 indikátor menu 42 indikátor probíhajícího hovoru 45 indikátor přenosu dat 44 indikátor přesměrování hovoru 45 indikátor roamingu 45 indikátor stavu baterie 46 indikátor umístění 46 indikátor zprávy 36, 46

indikátory aktivní linka 45 Bluetooth 44 CSD 44 GPRS 45 hlasová zpráva 46, 84 IM 45 intenzita signálu 45 Java 46 menu 42 probíhá hovor 45 přenos dat 44 přesměrování hovoru 45 roaming 45 stav nabití baterie 46 styl vyzvánění 46 textové 53 umístění 46 zpráva 36, 46 indikátory stylu vyzvánění 46 indikátory textu 53

#### J

jas 75 Java, indikátor 46 jazyk 96

K kalkulačka 103 klávesa hlasová 67 chytrá klávesa 62, 63, 93 levá softwarová klávesa 42, 93 menu 19 navigace 47 ovládání hlasitosti 25 pravá softwarová klávesa 42, 93 středové tlačítko pro výběr 47 ukončení 25, 26 uskutečnění 25, 26 uskutečnění hovoru 77 zapnutí a vypnutí 24 klávesa menu 19 klávesa pro pohyb v 5 směrech 47 klávesa pro ukončení hovoru 25, 26 klávesa pro uskutečnění hovoru 25, 26, 77 klávesa pro zapnutí a vypnutí 24 klávesové zkratky 94 klávesy 74, 93

112 - Rejstřík

stažení multimediálních objektů 90, 105 středové tlačítko pro výběr 47 styl vyzvánění, nastavení 25, 62, 69 světelné ID 82 světla při zvonění 3, 39 světla událostí 3, 40

#### T

tabulka symbolů 61 tabulka znaků 59 tapeta 71 telefon ilustrace 1 odemknutí 24, 64, 66 zapnutí/vypnutí 24 telefon, téma 73 telefonní číslo aktivní linka, změna 85 opakované volání 79 uložení do telefonního seznamu 90 uložení vlastního čísla 76 zobrazení vlastního čísla 26 telefonní seznam 42, 66, 78, 83, 88, 90 tón vyzvánění 104, 105, 106 tóny DTMF 79, 97 téma 73

klávesy domovské obrazovky 93 klávesy hlasitosti 25 kód odemknutí 64, 66 kód PIN 24 kódy 64, 66 konferenční hovor 88 kryt 26, 40, 74 kryty telefonu 40 kurzor 51

#### L

levá softwarová klávesa 42, 93 linka, změna 85

#### M

menu jazyk 96 personalizace 93 procházení 48 výběr nastavení 49 zadávání textu 50 mezinárodní předvolba 82 miniprohlížeč 42, 105 MMS, definice 33 moje telefonní číslo 26, 76 MotoMixer 105 multimediální dopis 89 multimediální zpráva 3, 33, 36, 89

# U

ukončení hovoru 25, 26 úplný reset 96 upozornění 93 definice 69 nastavení 25, 62, 69, 70 vypnutí 25, 77 vytváření 106 zpráva 93

#### V

výměna objektů 39 videoklip 2, 27, 33, 104 volaná čísla 77 volání 25, 67 volitelná funkce 19 volitelné příslušenství 19 vytáčení čísla 25, 67, 97 vytáčení hlasem 67, 90, 99 vytáčení jednou klávesou 83

#### W

webové relace 105 webové stránky 105

#### N

nastavení sítě 102 nepřijatý hovor 62, 80

#### O

obrázek 33, 71, 72, 104 odblokovací kód 24 odemknutí aplikace 104 telefon 64 opakované volání 79

#### P

pevné vytáčení 97 PIN, kód 64, 104 PIN2, kód 64 podsvícení 75 poslední hovory 77, 78 použití soupravy handsfree 98 pravá softwarová klávesa 42, 93 prediktivní zadávání textu 53 prohlížeč viz miniprohlížeč předání hovoru 88 přesměrování hovorů 88 přidržení hovoru 81 přijaté hovory 77 přijetí hovoru 26, 74 přijetí hovoru otevřením 74 připojení čísla 78, 88

příslušenství 19, 40, 63, 98, 99, 100

#### R

reproduktor handsfree 63 režim vkládání textu iTAP 53 režim vkládání textu Tap 56 režim zadávání čísel 60 režim zadávání symbolů 60 rychlá volba 97 rychlé zprávy; viz IM

#### S

seznam skladeb 106 schéma 73 SIM karta bezpečnostní opatření 20 čísla služeb 97 definice 19 instalace 19 kód PIN 24 PIN, kód 64, 104 PIN2, kód 64 zamknutí 104 skladba 104, 105, 106 skupinový seznam 92 složka konceptů 36 softwarové klávesy 42, 93 souprava do vozidla 98 správa certifikátů 104

Rejstřík - 113

#### Z

zadávání textu 50 zamknutí aplikace 104 SIM karta 104 telefon 64 zapnutí/vypnutí 24 zápisník 80 zmeškaný hovor 62, 80 zpráva 42, 89, 93 zpráva Dochází baterie 46 zpráva Příchozí hovor 82 zpráva Reproduktor je zapnutý 63 zpráva SIM blokováno 104 zpráva SIM karta blokována 24 zpráva Spojení selhalo, číslo obsazeno 79 zpráva Zadejte odblokovací kód 65, 66 zpráva Zmeškané hovory 62, 80 zrychlená volba 88 ztlumení hovoru 81 zvuk 33, 104, 105, 106 životnost baterie, prodloužení 20, 37, 43, 72, 75